ZÁPADOČESKÁ UNIVERZITA V PLZNI FAKULTA EKONOMICKÁ

Bakalářská práce

**Podnikové informační systémy a jejich využití v praxi**

**Business Informational Systems and Their Use in Practice**

**Sabina Bedyová**

Plzeň 2019

ZÁPADOČESKÁ UNIVERZITA V PLZNI Fakulta ekonomická Akademický rok: 2019/2020

# ZADÁNÍ BAKALÁŘSKÉ PRÁCE

(projektu, uměleckého díla, uměleckého výkonu)

Jméno a příjmení: Osobní číslo: Studijní program: Studijní obor: Téma práce: Zadávající katedra: Sabina BEDYOVÁ K19B0006P B6208 Ekonomika a management Podniková ekonomika a management Podnikové informační systémy a jejich využití v praxi Katedra financí a účetnictví

#### Zásady pro vypracování

- 1. Definujte cíl a metodologický postup práce.
- 2. Provedte deskripci podnikových informačních systémů.
- 3. Charakterizujte ERP systémy.
- 4. Analyzujte vybraný ERP systém.
- 5. Shrňte danou problematiku a formulujte závěry.

Rozsah bakalářské práce: Rozsah grafických prací: Forma zpracování bakalářské práce:  $40 - 60$ neuveden tištěná/elektronická

Seznam doporučené literatury:

- · BASL, Josef, BLAŽÍČEK, Roman. Podnikové informační systémy: podnik v informační společnosti. 3. aktualiz. a dopl. vyd. Praha: Grada, 2012. 323 s. ISBN 978-80-247-4307-3.
- · LUSZCZAK, Andreas, SINGER, Robert. Microsoft Dynamics NAV, výukový kurz. Brno: Computer Press, a.s., 2011. 361 s. ISBN 978-80-251-2851-0.
- · SODOMKA, Petr, KLČOVÁ, Hana. Informační systémy o podnikové proxi, 2. oktualizované vydání. Brno: Computer Press, a.s., 2012. 432 s. ISBN 978-80-251-3685-0.
- · ŠILEROVÁ, Edita, HENNYEYOVÁ, Klára, BALASHOVA, N.N. Informační systémy v podnikové praxi. Praha: powerprint, 2016. 163 s. ISBN 978-80-87994-78-8.

Vedoucí bakalářské práce:

Ing. Lucie Vallišová, Ph.D. Katedra financí a účetnictví

Datum zadání bakalářské práce: Termín odevzdání bakalářské práce: 22. října 2019 22. dubna 2020

L.S.

Kycheoth

Doc. Ing. Michaela Krechovská, Ph.D. děkanka

Ing. Pavlína Hejduková, Ph.D. vedoucí katedry

V Plzni dne 22. října 2019

# **Čestné prohlášení**

Prohlašuji, že jsem bakalářskou práci na téma

*"Podnikové informační systémy a jejich využití v praxi"*

vypracovala samostatně pod odborným dohledem vedoucí bakalářské práce

za použití pramenů uvedených v přiložené bibliografii.

V Plzni dne:

podpis autora

# Poděkování

Na tomto místě bych ráda poděkovala Ing. Lucii Vallišové, Ph.D. za cenné rady, připomínky a odborné vedení této práce.

Také bych chtěla poděkovat paní Lence Trpákové za ochotu, čas, zodpovězení dotazů a poskytnutí informací potřebných k vypracování mé bakalářské práce.

# Obsah

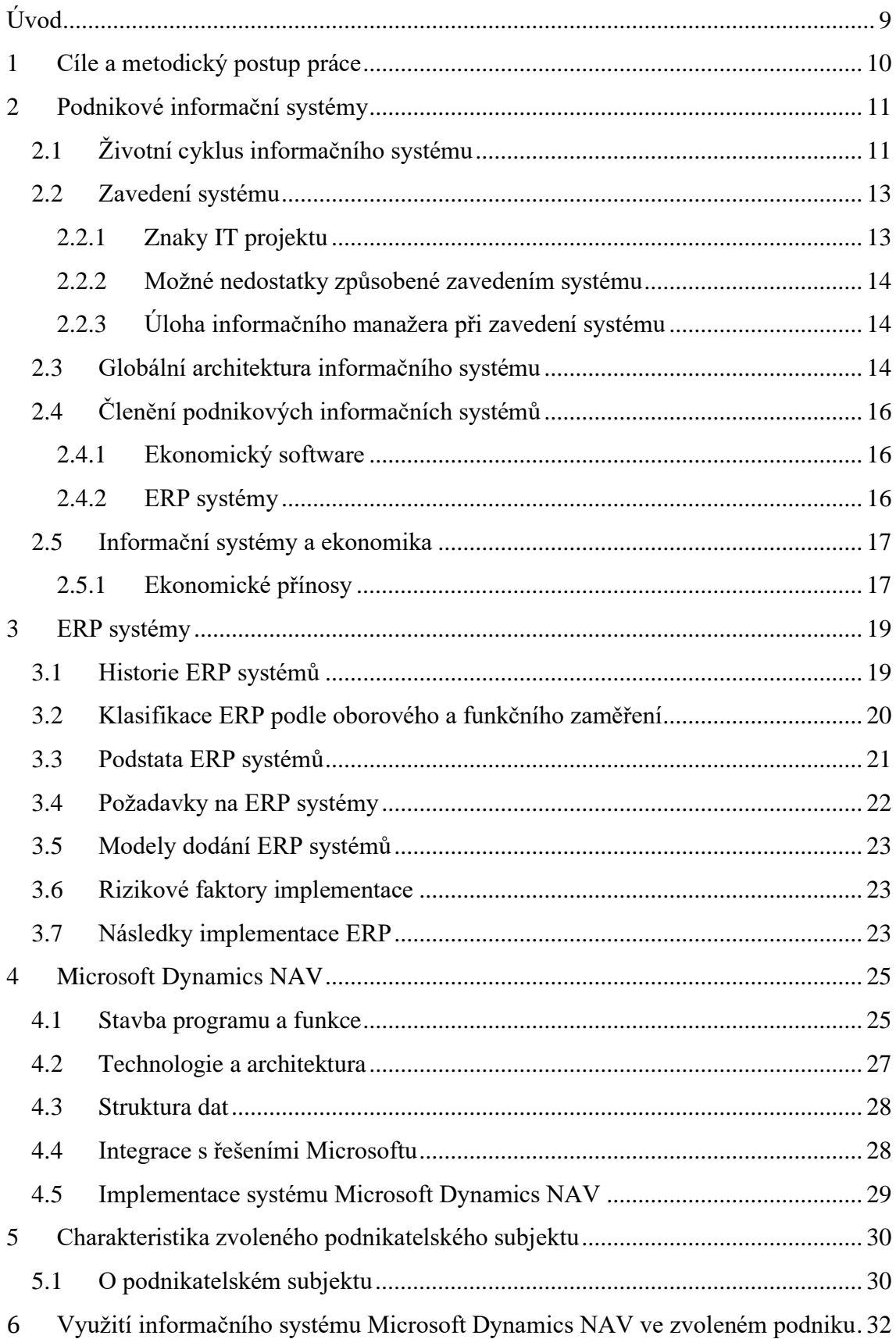

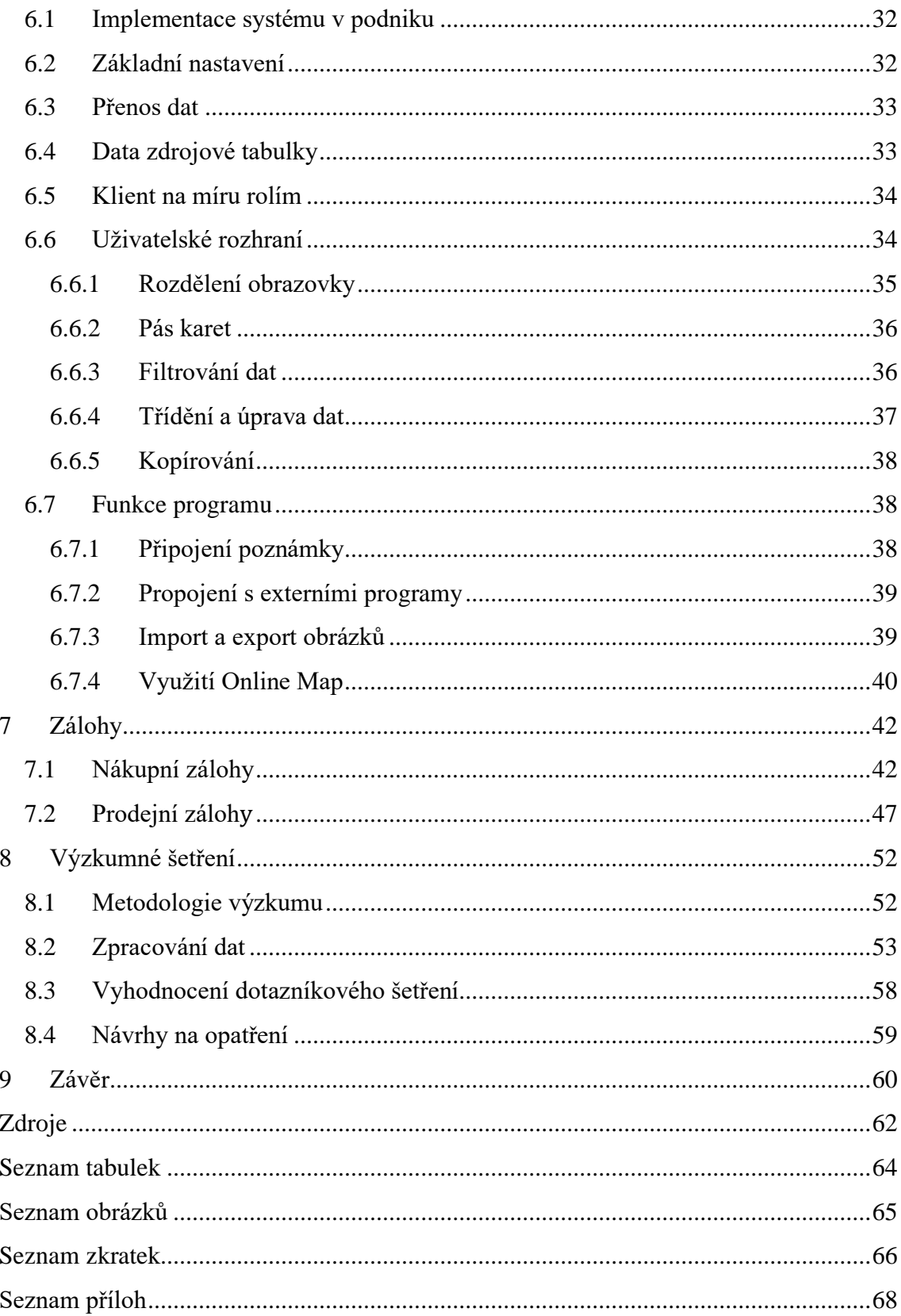

# <span id="page-8-0"></span>**Úvod**

Data a informace se shromažďovaly už v době starověku, kdy probíhal mezi obchodníky barterový obchod. Už tehdy si lidé evidovali požadavky svých zákazníků a své obchody. Způsob sběru dat se stále zdokonaloval. První systémy jsou datovány k počátku 20. století. K jejich rozvoji pak došlo po 2. světové válce a zejména pak v 50. letech. Ještě rychlejší rozvoj přinesl vývoj počítačové techniky. Dnes jsou využívány společnostmi nejrůznější informační systémy. Známy jsou například systémy pro řízení vztahů (CRM či SCM) nebo systémy podporující řízení, mezi něž patří manažerské (MIS), strategické (EIS) či systémy pro plánování podnikových zdrojů (ERP) a mnoho dalších.

Informační systém je dnes nedílnou součástí téměř každého podniku. Jak vyplývá již z názvu, informační systém znamená pro podnik především informovanost. Díky podnikovému systému se podniku dostává přesnějších a aktuálnějších dat. Významnou roli pro fungování systému hraje také lidský faktor, který je jeho tvůrcem i uživatelem. Informační systém přináší podniku mnoho výhod. Mezi možné výhody patří nižší náklady a vyšší výnosy, a tedy vyšší zisk. Dále lepší postavení na trhu, konkurenceschopnost, informovanost, kratší dodací lhůty, zvýšení výroby, efektivnost administrativních činností, dokonalá integrace a mnoho dalších.

ERP systémy, kterými se dále práce zabývá, integrují podstatné procesy podniku a pokrývají oblasti celého podniku od financí, přes logistiku a marketing až po personalistiku. Díky možnosti přizpůsobit ERP systém požadavkům jeho uživatele, jsou cestou k úspěchu podniku. Dále se tato práce zaměřuje na analýzu ERP systému Microsoft Dynamics NAV, jehož dodavatelem je Microsoft Dynamics, jeden z největších dodavatelů ERP systémů.

## <span id="page-9-0"></span>**1 Cíle a metodický postup práce**

Hlavním cílem této práce je zhodnocení vybraného ERP systému Microsoft Dynamics NAV (dále MD NAV) v podniku Karpem, a.s. Horšovský Týn. První částí této analýzy je seznámení s funkcemi, které systém nabízí a usnadňuje tak práci v administrativě. Pro další přiblížení využití systému jsou v práci uvedeny postupy pro účtování prodejních a nákupních záloh. Poslední částí analýzy je dotazníkové šetření, které má za cíl zjistit, jak jsou uživatelé se systémem spokojeni či nespokojeni a v jakých ohledech. Hlavního cíle bude dosaženo pomocí dílčích cílů, zejména zpracováním teoretické části práce. Teoretická část seznamuje s problematikou informačních systémů, dále se zaměřuje na ERP systémy a nakonec se soustředí na program MD NAV, který do skupiny ERP patří. Práce se skládá z osmi kapitol a jejich podkapitol. Některé podkapitoly obsahují ještě jednu úroveň členění.

První čtyři kapitoly jsou zaměřeny teoreticky a zpracovány s využitím domácí i zahraniční literatury. První kapitola popisuje hlavní cíl a dílčí cíle bakalářské práce. Druhá kapitola práce seznamuje s problematikou informačních systémů. Obsahuje jejich definici, architekturu, členění, či ekonomické přínosy. Třetí kapitola se zabývá charakteristikou ERP systémů, jejich historií, podstatou, modely dodání nebo implementací. Čtvrtá kapitola je věnována zvolenému systému MD NAV teoreticky. Jsou zde představeny jeho funkce, stavba, integrace či implementace.

Další čtyři kapitoly tvoří praktickou část práce. Podnikatelský subjekt je představen v páté kapitole. Šestá kapitola představuje funkce, které systém nabízí a jsou podnikem využívány. Sedmá kapitola je pak věnována prodejním a nákupním zálohám. K této problematice je vytvořena příručka doplněná o ukázky z prostředí programu. V osmé kapitole je provedeno dotazníkové šetření, jehož cílem je zjistit, v čem jsou uživatelé systému MD NAV spokojeni a co jim naopak nevyhovuje. Nakonec bude provedeno vyhodnocení a navrhnuta doporučení.

# <span id="page-10-0"></span>**2 Podnikové informační systémy**

Existuje řada různých definic pro informační systém. Podle Gály a kol. (2015) jej můžeme definovat takto: *"Podnikový informační systém (PIS) představuje konzistentní uspořádanou množinu komponent spolupracujících za účelem tvorby, shromažďování, zpracování, přenášení a rozšiřování informací. Prvky informačního systému tvoří lidé, respektive uživatelé informací, a informatické zdroje. Komponenta je tvořena jedním nebo více prvky"* (Libor Gála & kol., 2015).

Podnikový informační systém se podle Gály a kol. (2015) skládá z těchto prvků:

- **lidé** jsou významným prvkem informačního systému, kdy externí lidskou složku tvoří uživatelé, kteří využívají systém a druhou částí je IT personál, který musí mít odborné znalosti a dovednosti pro implementaci a provoz informačního systému
- **informační technologie** způsoby, pomocí nichž lze získat, zpracovat, zachovat, nebo přenášet informace, jde o software (SW, programové prostředky) a hardware (HW, technické prostředky)
- **data** představují symboly, čísla, znaky nebo písmena, která jsou výsledkem lidského poznání (data, která mají význam, nazýváme informace)
- **transformační proces** jinak aplikace informační technologie (Libor Gála & kol., 2015).

# <span id="page-10-1"></span>**2.1 Životní cyklus informačního systému**

Životním cyklem informačního systému je sled fází, kterým systém prochází, od jeho nasazení až po ukončení jeho užívání.

Fáze životního cyklu dle Rybičky a Talandové (2009) jsou:

## **1) Úvodní studie**

Vzniká jako první dokument. Je zde popsán cíl podniku při zavádění daného systému, aktuální stav, může také obsahovat odhadovaný čas a náklady na obstarání systému, požadavky na technické vybavení (HW a SW). Je předkládána uchazeči na zavedení systému při výběrovém řízení.

#### **2) Analýza**

Před samotným návrhem se provádí analýza daného problému z procesního, datového a také funkčního hlediska. Pro komunikaci mezi analytikem a zadavatelem je vytvářen model, a to například datový, funkční, matematický a další.

#### **3) Globální návrh**

Globální návrh představuje hlubší rozvedení základního návrhu. Jde o detailní datový model, který odpovídá podnikovým datům z hlediska charakteru, jako je doba uchování dat, objem či forma. Jednotlivé role uživatelů, kteří budou s IS pracovat, jsou určeny dle již provedené analýzy.

#### **4) Detailní návrh**

Od logického návrhu se přechází k fyzickému, tzn. vše je již navrženo, od specifikace počítačů a tiskáren přes způsoby zálohování až po databázový systém či moduly systému se vstupy i výstupy. Jsou navrženy také algoritmy zpracování dat a je vybrán programovací jazyk. Plánují se také školení.

#### **5) Implementace**

Implementací se rozumí realizace dle detailního návrhu. Vytváří se databáze, které se plní daty. Ta mohou být pro začátek testovací. Celá tvorba aplikací by měla být dokumentována pro potřeby školení, provozní potřeby a následné úpravy, tedy programátorské potřeby.

#### **6) Zavádění systému do provozu**

Znamená jeho instalaci včetně testování HW a SW, které jsou nezbytné pro chod systému. Se zaváděním souvisí vznik nových předpisů i směrnic. Tato fáze končí kladným vyhodnocením zátěžových testů. Následuje běžný provoz. Přechod na nový systém by měl být plynulý a měl by proběhnout v krátké době bez zbytečných prodlev, proto je potřeba držet se při zavádění přesného harmonogramu.

## **7) Provoz a správa**

V průběhu provozu mohou být prováděny opravy, posilování výkonu nebo tvorba záložních serverů. V rámci úprav probíhají aktualizace dokumentace či přeškolení.

#### **8) Ukončení provozu**

Tato fáze probíhá současně se zavedením nového systému. Důvody mohou být různé. Jedním může být taková situace podniku, které daný systém již nevyhovuje. Dalším příkladem může být odkup podniku jinou firmou s již vlastním systémem (Rybička & Talandová, 2009).

# <span id="page-12-0"></span>**2.2 Zavedení systému**

Zásadním krokem životního cyklu informačního systému je fáze zavedení systému. Toto zavedení představuje velkou investici. Zavedení probíhá za pomoci dodavatelské firmy a také projektového řízení, tedy IT projektu (projekt informační technologie). Metodiky zavedení se mohou výrazně lišit ve speciálních činnostech, v jejich řazení, časovém rozvrhu projektu nebo naopak mohou mít řadu společného (Sodomka & Klčová, 2010).

#### <span id="page-12-1"></span>**2.2.1 Znaky IT projektu**

IT projekt je charakteristický 4 znaky:

- **Trojrozměrný cíl** (troj-imperativ projektu) hledisko času, obsahu projektu a také nákladů na projekt
- **Jedinečnost** podílí se na něm jedinečný tým. Projekt je neopakovatelný (nazýváme One–to-One), nebo opakovatelný, ale jen do určité míry (One-tomany). Je také časově vymezen.
- **Lidské a materiálové zdroje** jsou nezbytné. Projekt je vždy realizován týmem lidí, za účelem synergie, tzn. hodnota výsledku týmu je vyšší než součet účinků jednotlivců, a to ideálně při plném využití zdrojů.
- **Realizace za provozu –** je nezbytná souhra mezi cílem projektu a cílem organizace a také vymezení kapacit, zejména časových a lidských (Sodomka & Klčová, 2010).

## <span id="page-13-0"></span>**2.2.2 Možné nedostatky způsobené zavedením systému**

Zavedení nového systému mohou provázet některé nedostatky, např.:

- ovlivnění hospodářského výsledku podniku
- citlivost dat není v souladu s jejich integrací
- určitá omezení u činností či ústupkům v jednotlivých útvarech
- závislost v důsledku integrace jednotek
- růst výdajů na údržbu systému
- problémy spojené s integrací dat (Šilerová, Hennyeyová & Balashova, 2016).

#### <span id="page-13-1"></span>**2.2.3 Úloha informačního manažera při zavedení systému**

Nejdůležitější částí při zavádění nového informačního systému je řádná příprava ze strany odpovědné osoby podniku, tj. informačního manažera. Tento manažer je zodpovědný za realizaci vybrané strategie. Je povinen zabezpečit projekt organizačně, tzn. zaškolit a podporovat zaměstnance a odpovídat za ty členy, které do práce se systémem zapojí. Dále je povinen zabezpečit projekt po stránce finanční. Samozřejmostí by mělo být vnímání potřeb podniku a taktéž jeho zákazníků. Další z jeho povinností je výběr dodavatele, ten je klíčový, protože může výrazně ovlivnit celkový výsledek. Povinností manažera je zároveň dodržovat legislativu, normy a předpisy a chránit data (Tvrdíková, M., 2000).

# <span id="page-13-2"></span>**2.3 Globální architektura informačního systému**

Architekturou IS je projekt budoucí podoby jak informačního systému, tak také jeho komponentem a vazeb mezi těmito komponenty.

*Obrázek č. 1:Architektura IS*

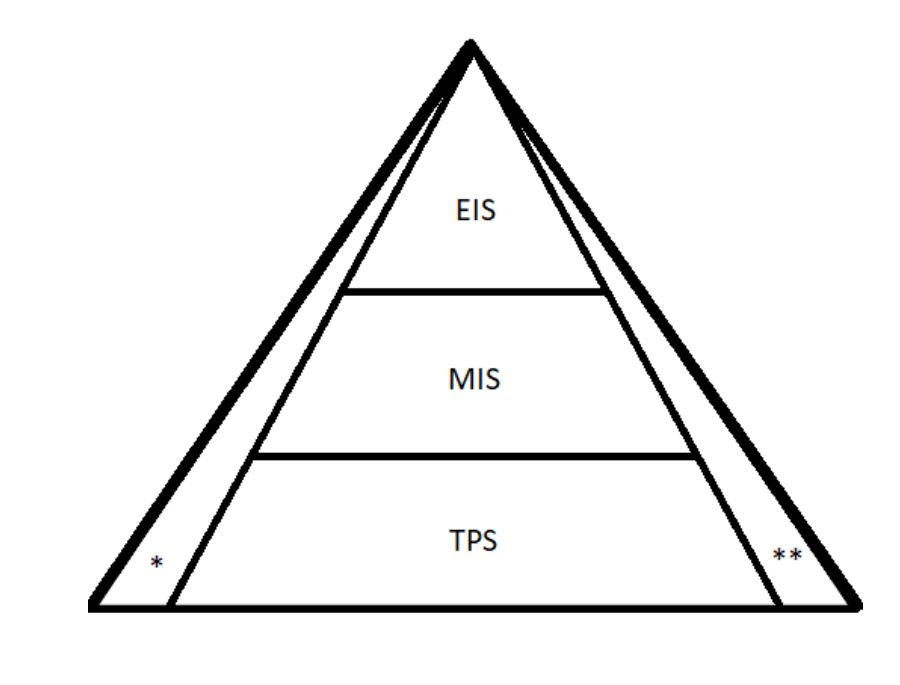

\* EDI

\*\* OIS

Zdroj: Vlastní zpracování, 2019 s využitím publikace Rybičky a Talandové (2009)

**TPS** (Transaction Processing System) - týká se činností **operativního řízení**, tj. krátkodobého časového horizontu. Jde o rutinní funkce, kdy se klade důraz především na rychlost. Jedná se o pořízení, evidování, přehled a především aktualizaci dat. Složení aplikací závisí na druhu podniku. Na této úrovni fungují aplikace pro podporu procesů, jako jsou CAD (konstrukce a návrhy), CAM (výrobní provozy), ERP (plánování podnikových zdrojů), MRP (plánování materiálních zdrojů), CRM (řízení vztahů), GIS (pro digitalizaci, modely a kreslení) či RIS (systémy pro rezervu).

**MIS** (Management Information System) – manažerské informační systémy. Část IS navazuje na operativní řízení potřebná pro **taktické řízení**, tj. střednědobý časový horizont. Za pomoci ucelených dat z TPS lze sledovat a řídit elementární podnikové činnosti. Primárně se zde provádějí analýzy. Pro podporu metod rozhodování slouží systémy DDS (Decision Support Systém) navazující na MIS.

**EIS** (Executive Data Interchange) – strategické informační systémy, tj. část systému pro podporu **strategického** řízení. Zaměřuje se na delší horizont. Sledují se historická data, současnost, ale také budoucnost, trendy. Aplikace umožňují nové pohledy a hledání vazeb.

**OIS** (Office Information System) – kancelářské systémy za účelem snížení požadavků na administrativu. Slouží pro efektivnější týmovou práci s využitím softwaru pro prezentace, elektronickou poštu, kalendáře, procesorů, aplikaci pro dokumenty a dalších.

**EDI** (Electronic Data Interchange) – umožňuje elektronickou komunikaci podniku s jeho okolím, tedy se stakeholdery, a to dodavateli a odběrateli, ale také zákazníky, bankami a dalšími institucemi (Rybička & Talandová, 2009).

# <span id="page-15-0"></span>**2.4 Členění podnikových informačních systémů**

Podnikové informační systémy členíme na:

- Ekonomické
- ERP

# <span id="page-15-1"></span>**2.4.1 Ekonomický software**

Ekonomický software nabízí podnikatelům kromě účetnictví podvojného také daňovou evidenci. (Epadus s.r.o., 2009)

Daňová evidence (dříve jednoduché účetnictví) spočívá v evidenci příjmů a výdajů a také majetku a závazků. Daňovou evidenci vedou osoby, které nejsou účetní jednotkou, tedy jejich obrat nepřekročil za předchozí kalendářní rok hodnotu 25 milionů Kč.

Podvojné účetnictví je pak vhodným řešením pro malé a střední firmy, které nepotřebují napojení na další data ve firmě (Ucetnisoftware.com, 2019).

Ekonomický software nabízí také další související nástroje, mezi něž patří například adresář rozšířený o grafy, přehled dokladů, rozdělených podle obchodních partnerů. Dále nabízí knihu jízd s možností rekonstrukce, nebo evidenci dokumentů. Obsahuje skladové hospodářství, které podporuje elektronický prodej a obchodování přes internet. Mezi představitele ekonomických softwarů patří programy POHODA, EKONOM, Money S3, CÉZAR, Účto, WinDUO, ABRA G1 a další (Epadus s.r.o., 2009).

# <span id="page-15-2"></span>**2.4.2 ERP systémy**

ERP systémy slouží primárně k plnění cílů uživatelů, nikoliv pouze k vedení účetnictví. Smyslem ERP je maximálně se přizpůsobit potřebám uživatele, tedy uživatel se nepřizpůsobuje systému, jako tomu bývá u ekonomických systémů. Nevýhodou však může být vysoká cena nebo náročná implementace systému. Mezi hlavní představitele patří SAP ERP, Helios Orange, Premier nebo Money S5, ABRA G4 nebo Microsoft Dynamics NAV (Epadus s.r.o., 2009).

Problematice ERP systémů bude věnována samostatná kapitola.

#### <span id="page-16-0"></span>**2.5 Informační systémy a ekonomika**

Výdaje na informační systémy se neustále zvyšují, proto podniky řeší ekonomické otázky, především otázku návratnosti investice, celkové výše výdajů nebo jejich efektivnost.

Odpovědi na tyto otázky závisí na podniku, který si systém pořizuje a také na schopnostech manažerů. Všechny výdaje na celý životní cyklus programu se odvíjí také od schopnosti pracovníků data získávat a následně je využívat. Mezi hlavní přínosy patřila donedávna zejména lepší informovanost, menší potřeba pracovníků, jakožto lidských zdrojů. V dnešní době chtějí manažeři mít spíše podrobný číselný přehled a zejména vyčíslení efektivnosti a návratnosti, pokud se o takové investici rozhodují. Přínosy informačního systému mohou být finančního nebo nefinančního charakteru. Vztah mezi nimi se prokazuje velmi těžko a po velmi dlouhé době. K tomuto prokazování lze využít již výše zmíněný nástroj BI umožňující analýzy a hledání souvislostí. (Šilerová, E., Hennyeyová, K., & Balashova, N.N., 2016) Mezi finanční ukazatele lze zařadit návratnost investice, dobu obratu nebo transparentnost nákladů. Mezi nefinanční patří zejména zvýšení produktivity, rychlejší uspokojení zákazníků, lepší postavení na trhu či menší počet reklamací, širší sortiment výrobků a další (Molnár, Z., 2001).

#### <span id="page-16-1"></span>**2.5.1 Ekonomické přínosy**

Ekonomické přínosy dle Šilerové, E., Hennyeyové, K., & Balashové, N.N., 2016) jsou:

- **zkrácení dodacích lhůt -** díky rychlejším reakcím na potřeby zákazníků
- **růst výroby -** díky efektivnějšímu skladovému hospodářství
- **úspora lidských zdrojů** po implementaci informačních technologií je potřeba méně pracovníků, s čímž souvisí úspora mzdových nákladů, následkem je také změna pracovní náplně
- **transparentnost nákladů** vede k úspoře nákladů, zejména režijních a materiálových, lze totiž snadněji sledovat materiál na skladě, včas doplňovat stav a současně v materiálu nevázat zbytečně velké množství finančních prostředků
- **konkurenceschopnost** vyšší podíl na trhu (web, e-obchod)
- **informovanost** informace jsou nejcennějším zdrojem podniku
- **vyšší zisk**

(Šilerová, E., Hennyeyová, K., & Balashova, N.N., 2016).

Známé jsou také tvrdé a měkké ukazatele. Poměr výdajů k těm celkovým nebo vztah mezi plánem a skutečností jsou tvrdými efekty. (Šilerová, E., Hennyeyová, K., & Balashova, N.N., 2016). Mezi měkké neboli kvalitativní ukazatele patří rychlejší reakce na situaci trhu, růst goodwill, flexibilita, kvalifikovanější zaměstnanci, věrnost zákazníků a jejich ochota zaplatit více, tzn. zvýšení hodnoty produktů (Molnár, Z., 2001).

Informační systém (IS) není ekonomickým přínosem sám o sobě. Aby přinášel efekty, je zapotřebí v podniku také lidský faktor. Člověk je tvůrcem IS. Je potřeba, aby byl i jeho uživatelem, neboť je nejvýznamnějším článkem pro chod IS a závisí ne něm jeho efektivnost. Důležitá je finanční, počítačová a informační gramotnost lidského faktoru. Lidský faktor může za pomoci informačních a komunikačních technologií přinést podniku kvalitní data, což je žádoucí (Šilerová, E., Hennyeyová, K., & Balashova, N.N., 2016).

# <span id="page-18-0"></span>**3 ERP systémy**

Existuje více definic pro ERP systém, a ne vždy se odborníci shodnou, co je a co už není ERP. Definice termínu není přesně dána (Mejzlík, 2006).

Podle Sodomky (2006) lze ERP (Enterprise Resource Planning) definovat takto: *"Informační systém kategorie ERP definujeme jako účinný nástroj, který je schopen pokrýt plánování a řízení hlavních interních podnikových procesů (zdrojů a jejich transformace na výstupy), a to na všech úrovních, od operativní až po strategickou"* (Sodomka, 2006).

# <span id="page-18-1"></span>**3.1 Historie ERP systémů**

Historie ERP systémů započala ve 40. letech 20. století. S nápadem plánování podnikových zdrojů, tedy ERP přišli výrobci strojů J. I. Case společně s partnerem IBM.

Nejprve se zrodily MRP systémy užitečné pro rozvrhování materiálu zejména u výrobků náročných na zhotovení. První MRP systémy byly velice drahé a složité. Vyžadovaly obsluhu zaměstnanci, kteří byli schopni obsluhovat sálové počítače.

V roce 1972 následovalo založení společnosti SAP (Systemanalyse und Programmentwicklung) pěti inženýry v Německu. Tato společnost byla založena za účelem poskytovat obchodní řešení v podobě systému. Tento software byl standardem pro podniková řešení.

O tři roky později došlo k vytvoření Lawson softwaru, který byl alternativou k firemním softwarovým aplikacím. MRP jsou základní koncepcí pro řízení výroby.

V roce 1977 dochází k založení společnosti JD Edwards třemi zakladateli, jimiž byli Jack Thompson, Dan Gregory a Ed McVaney.

Také Jan Bahn založil v roce 1978 společnost The Bahn Corporation a začal poskytovat poradenské služby finanční i administrativní.

Následně dochází k založení Oracle společnosti Larrym Ellisonem, který přichází s prvním obchodním systémem pro řízení SQL databází. Za účelem rozšíření činnosti ve sféře prodejen a taktéž distribuce manažerských aktivit dochází k vývoji dostupnějšího MRP II. Baan se zaměřuje na Unix, Edward zase na IBM systém. Edward byl jeho předním dodavatelem.

V roce 1988 došlo k založení systému Peoplesoft, který sloužil k řízení lidských zdrojů. Software Bahn byl rozšířen až do 35 zemí.

Na počátku 90. let se začal vyskytovat pojem ERP, kdy MRP II systém byl rozšířen o projektový management či strojírenství.

Kanceláře se systémem Peoplesoft se začaly využívat v Kanadě, Asii, Střední a Jižní Americe, Africe a také v Evropě. Po roce 1995 počet zákazníků a zaměstnanců systému Bahn neustále rostl. Stejně je tomu u Edwardova IBM systému a Peoplesoftu. Ovšem 4. největším dodavatelem se stává SAP.

V roce 2001 poptávka po ERP systémech klesá, a dochází proto k vylepšení těchto ERP produktů. Stávají se snadno dostupnými prostřednictvím internetu (ERP and more. com, 2019).

# <span id="page-19-0"></span>**3.2 Klasifikace ERP podle oborového a funkčního zaměření**

ERP systémy můžeme klasifikovat podle toho, v jaké míře pokrývají a integrují čtyři klíčové procesy. Těmi jsou dle Sodomky výroba, (vnitřní) logistika, personalistika a ekonomika.

- **All-in-One** systémy jsou schopny pokrýt všechny procesy, proto jsou pro většinu podniků dostačující. Výhodou je vysoká integrace. Nevýhodou jsou vysoké náklady, a to kvůli nárokům na customizaci a složitost řešení.
- **Best-of-Breed** specializují se na vybrané podnikové procesy, které jsou typické pro určitá odvětví, např. podniky v chemickém průmyslu. Výhodou je detailnost pro danou oblast a také specifické řešení. Nevýhodou je jejich nekonzistentnost, co se týče informací a nutnost doplnění dalšími systémy.
- **Lite ERP** jsou odlehčenou verzí ERP systémů, zaměřují se na malé a středně velké podniky. Pohybují se v nižší cenové kategorii a snadno se implementují. Ve funkcionalitě jsou omezené a rozšiřování tohoto systému je také omezeno (Sodomka, 2006).

# <span id="page-20-0"></span>**3.3 Podstata ERP systémů**

Podle Mejzlíka (2006) jsou podstatou ERP systému tyto body:

#### • **Automatizace podnikových procesů**

ERP systémy se kromě zpracování dat zaměřují také na procesy. Jde například o proces zpracování objednávky, proces skladování nebo proces expedice. Systém dokáže zjistit v podniku nedostatečnou kapacitu ať už strojů či pracovníků a je třeba tuto kapacitu navýšit.

#### • **Sdílení datové základny**

Program používá databanku, neboli datovou základnu, která zajišťuje manipulaci s daty a přístup k nim i k funkcím systému. Takže dokáže například poskytnout informaci, zda je požadované zboží již připraveno na skladě, nebo se musí ještě provést jeho montáž.

#### • **Přístup k funkcím a datům v reálném čase**

Zpracování dat se z žádných důvodů neodkládá na konec dne, měsíce apod., data se zpracovávají ihned. Funkce systému umožňují vzájemnou online komunikaci mezi všemi uživateli systému, kteří se zabývají danými podnikovými procesy. Pokud skladník zpracuje v programu dodávku zboží ihned při převzetí, pak je toto zboží po tomto zaevidování v programu bezprostředně připraveno k prodeji.

#### • **Tvorba, zpracování, ukládání a přístup k historickým datům**

Systémy nejen zpracovávají a ukládají data, aby mohla být použita ihned, ale také je archivují pro pozdější potřebu uživatelů, tzv. historická data. Na základě toho je možné pomocí číselných řad předvídat vývoj. Například lze pomocí průměrného prodeje zboží z minulých let a průměrné doby dodání určit velikost optimální zásoby v podniku, aby byla zaručena plynulost výroby a dodávek.

#### • **Celostní systémový přístup**

Podnik je v systému brán jako celek. Stejně tak jako na sebe navazují podnikové procesy, navazují na sebe i jednotlivé funkce programu. Tyto funkce jsou propojeny mezi sebou (Mejzlík, 2006).

ERP systémy se postupně vyvíjely. Nejprve se systémy zaměřovaly pouze na finance, personalistiku nebo logistiku, pak byl původní koncept rozšířen o sklad, výrobu, majetek či obchod. V současnosti se systém specializuje také na podporu rozhodování (BI) a na

řízení vztahů, a to vztahů se zákazníky (CRM) a vztahů odběratelsko-dodavatelských (SCM). Cílem funkcí ERP je uspokojení všech potřeb zákazníka (Mejzlík, 2006).

Velkými firmami jsou využívány především pro plánování hlavních procesů a také jejich řízení. Dnes je trendem jejich doporučení také středním a malým firmám, kde jsou využívány pro finanční účetnictví, skladové hospodářství či lidské zdroje (Šilerová, Hennyeyová & Balashova, 2016).

## <span id="page-21-0"></span>**3.4 Požadavky na ERP systémy**

Nároky na ERP systémy stále rostou a s tím lze pozorovat i jejich zvyšující se kvalitu.

Primárním požadavkem je, aby systém dokázal pracovat on-line, tedy aby zaznamenával změny ihned, v aktuálním čase. Například při zaúčtování nákladové/výnosové položky ihned zaregistrujeme výši zisku podniku. Dalším požadavkem uživatele je jednoduchá orientace, které je dosaženo uceleností systému. Nezbytná je také jednotnost databáze. V případě integrovaných databází je pak využit primární klíč, který umožňuje jejich propojení. Uživatelé také preferují systémy, jež je snadné implementovat. Pro snadnou implementaci je potřeba připravit vyhovující prostředí pro informační systém (Šilerová, Hennyeyová & Balashova, 2016).

Požadavky na ERP systémy jsou vysoké, protože kvalitní, implementovaný systém přináší výrazně lepší hospodaření podniku. Každý podnik se odlišuje daty, která zpracovává, vědomostmi zaměstnanců a také procesy, které zde probíhají, a proto se každý software musí přizpůsobit danému podniku. Je nezbytné, aby si podnik ujasnil své požadavky, které systém musí zcela podporovat. Pro podnik je nezbytná také bezpečnost dat.

Kvalitní systém by měl podporovat veškeré činnosti podniku a vytvářet prostor především pro ziskové (hlavní) činnosti. Očekává se také jednoduchý přístup k informacím a intuitivnost vytvořeného systému. Důležitá jsou i starší data, která vypovídají o minulosti podniku, je velmi důležité na ně nezapomínat. Nesmí dojít k situaci, kdy má firma pouze data od doby, kdy byl systém implementován (Šilerová, Hennyeyová & Balashova, 2016).

# <span id="page-22-0"></span>**3.5 Modely dodání ERP systémů**

Základními modely jsou On premise a On demand. Každý z nich má své výhody a nevýhody v závislosti na rozsahu a typu podnikání.

- **On premise model –** Tento model je tradičním a nejběžnějším modelem dodání. U tohoto modelu je nutné, aby měla firma vlastní zdroje potřebné pro samotný software ERP, operační systém a hardware, ale také pro nejrůznější úpravy a aktualizace. Na aktualizacích a upgradech se podílí také dodavatelé systému. Výhodou tohoto modelu je naprostá kontrola nad jeho implementací a upgrady.
- **On demand model -** U tohoto modelu se o upgrady a nejrůznější aktualizace stará dodavatel, proto má podnik nižší přehled o správě systému. Tento model je známý také jako SaaS (Software as a Service) či ASP (Application service provider). Výhodou systému je, že podnik nemusí hradit údržbu, technickou podporu, IT ani jiné služby, které jsou k systému připojeny, jelikož jsou tyto služby již započítány v pořizovací ceně systému. Další výhodou je mobilita systému. Upgrady či nová vydání má obvykle na starost poskytovatel cloudových služeb. Řešení On demand, např. Microsoft Dynamics 365 a NetSuite nabízí mimo jiné v rámci balíčků funkce BI, CRM, Office, Apps a další (Velosio, 2016).

# <span id="page-22-1"></span>**3.6 Rizikové faktory implementace**

S implementací ERP systému souvisí určitá rizika, kterým je třeba předcházet či je eliminovat. Mezi možná rizika patří:

- nedostatečná podpora vrcholového managementu, která je zásadní
- nedostatečná příprava v podobě rekvalifikace zaměstnanců (vzdělání, kurzy)
- neochota zaměstnanců k řízení projektu a řízení změn
- nedostačující integrace
- špatná technologická podpora

Těmto rizikům je dobré se vyhnout a především se držet celopodnikového návrhu (SCMDOJO, 2018).

## <span id="page-22-2"></span>**3.7 Následky implementace ERP**

Jedním z následků, který implementace ERP systémů přináší, je integrace. Jde o integraci mezi odděleními podniku, ale i mezi obchodními partnery jako

distributory, zákazníky, dodavateli či subdodavateli. Propojení je také vnímáno jako jev, který podporuje plynulý tok materiálu, informací, financí a rozhodnutí, z čehož plyne mimo jiné také méně plýtvání, zdrojů i času. Po technické stránce se o integraci také uvažuje jako o cestě ke spolupráci odlišných entit na společném cíli (Grabot, B., Mayére, A., & Bazet, I., 2008).

Mezi další následky patří zlepšení kvality, aktuálnosti a přesnosti dat a také snazší přístup k datům. Lze docílit snížení nákladů a zvýšení výnosů, což je ekonomickým přínosem pro podnik. Podnik se může snáze a rychleji přizpůsobit změnám, ať už změnám trhu nebo změnám požadavků zákazníka. Díky ERP může podnik najít úzká místa, nebo naopak nadbytečnou kapacitu zdrojů. Pokud spolupracuje více podniků ve skupině, přináší jim systém výhody v podobě snazšího přenosu dat a vzájemné komunikace (Mejzlík, 2006).

## <span id="page-24-0"></span>**4 Microsoft Dynamics NAV**

Tento ERP systém dříve známý spíše jako Navision je celosvětově úspěšným systémem, jedním z nejrozšířenějších a nejvyspělejších systémů po technologické stránce v oblasti středních a velkých firem. Plánování, zavedení, podpůrné či jiné služby jsou zajišťovány smluvními partnery Microsoftu (Microsoft Dynamics, 2019). Systém disponuje funkcemi podporujícími finance, logistiku, prodej, oblast materiálu, projektový či finanční management, personalistiku a další oblasti. Microsoft Dynamics NAV je výsledkem dlouhodobého vývoje a inovací původní dánské verze systému Navision. Historie Navisionu sahá až do roku 1986. Nejaktuálnější pátou verzí s řadou nejrůznějších novinek z oblasti technologie je Microsoft Dynamics NAV 2018 (Luszczak, A., & Singer, R., 2011). Jednou z výhod je silnější platforma než u předchozích. Obsahuje aplikaci Microsoft Dynamics for tablets, díky níž lze pracovat kdekoliv. Aplikaci podporují platformy iOS, Windows i Android. Další novinkou je dokonalejší uživatelské rozhraní (Navisys, s.r.o., 2013–2019).

Nejnovější verzí se stala v říjnu 2018 verze Dynamics 365 Business Central on-premise, která nabízí výhody stejné jako Microsoft Dynamics NAV 2018 a navíc se tato verze pyšní nástroji pro integraci s jinými aplikacemi od "365" (Navisys, s.r.o., 2013–2019).

V systému Microsoft Dynamics NAV mohou všichni přistupovat ke všem informacím okamžitě díky propojení všech funkcí a provozů podniku, což je základem každého ERP řešení. Díky oprávnění jsou citlivá data chráněna a potřebná data jsou zároveň neustále dostupná (Luszczak, A., & Singer, R., 2011).

#### <span id="page-24-1"></span>**4.1 Stavba programu a funkce**

Program má jakousi základní strukturu, avšak každý střední či větší podnik má na program speciální provozní požadavky. Tyto speciality pak znamenají pro podnik konkurenční výhodu. Otevřená architektura zajišťuje možnost pozdějších úprav a vyhovění tak individuálním požadavkům. Moduly, ze kterých se systém skládá, jsou plně sjednoceny.

V modulární struktuře jsou dle Luszczaka a Singera (2011) a Navisys s.r.o. (2013-2019) tyto hlavní součásti:

#### • **Finanční management**

Tato oblast je nejdůležitější, neboť zde dochází ke spojení všech transakcí. Poskytuje důležitá data, ze kterých lze provést nejrůznější analýzy nebo reporting (Luszczak, A. & Singer, R., 2011).

Finanční management spravuje kromě hlavní knihy a cashflow také zásoby, závazky, pohledávky, bankovní konta, dlouhodobý majetek a další. Tento nástroj umožňuje sledovat finanční vývoj podniku (Navisys, s.r.o., 2013–2019).

#### • **Prodej a marketing**

V této oblasti se spravují kontakty. Jde jak o kontakty zákazníků a správu jejich aktivit, tak o kontakty potenciálních zákazníků, zájemců. Probíhá zde i správa kampaní. Dají se zde upravovat požadavky na služby a dohody ohledně služeb. (Luszczak, A. & Singer, R., 2011) Umožňuje interakci v oblasti kontaktů a také připojení souboru s příponou txt nebo xls ke kontaktu. Microsoft Outlook, který obsahuje kontakty, je přímo sladěn s programem Microsoft Dynamics NAV (Navisys, s.r.o., 2013–2019).

#### • **Supply Chain Management**

Tato oblast znamená dodavatelský řetězec neboli sklady a zásobování. Patří sem tedy nákup, sklad, prodej, výroba a také logistika. Tento modul je možné spravovat neustále. Díky tomu a určité připravenosti lze minimalizovat dobu tohoto běhu a také náklady na něj. (Luszczak, A. & Singer, R., 2011). Dochází tak k tvorbě určité technologie. Modul zajišťuje lepší komunikaci a spolupráci mezi partnery obchodu, rychlé zpracování. Dnes je také vítána vyšší přidaná hodnota při co nejmenším úsilí, což modul podporuje (Navisys, s.r.o., 2013– 2019).

## • **Řízení a plánování výroby**

Zahrnuje proces objednání, výroby, skladové řízení a dodání. Dohlíží na celkové řízení zásob a také dodávek. Také kalkuluje jednotkové náklady, tj. náklady na výrobek. Umožňuje rychlé reakce na změny a obsahuje aktuální data (Luszczak, A. & Singer, R., 2011).

#### • **Projekty a servis**

Tento modul se zabývá projekty, současnými i budoucími. Zkoumá, zda plán odpovídá skutečnosti. Díky této oblasti má projektový manažer přehled o nejrůznějších upozorněních nebo údajích o projektu, a dokáže tak zajistit jeho včasnou realizaci. Pro evidenci spotřeby materiálu na jednu zakázku, nákladů a výnosů nebo evidenci smluv slouží modul servis (Navisys, s.r.o., 2013–2019).

#### • **Business Intelligence/Reporting**

Centrální data lze zobrazit pomocí tabulek nebo grafů právě v této oblasti. Tato aktuální data je možné zde analyzovat pomocí jednoduchého nástroje (Luszczak, A. & Singer, R., 2011).

- **Přístupy**
	- k programu lze přistupovat prostřednictvím internetu přes **portály online**. V Dynamics NAV tak lze pracovat bez ohledu na to, kde se nacházíme.
	- Další možností je přístup k programu pomocí mobilního zařízení díky platformě **Windows Mobile**. Takže lze registrovat objednávku již při návštěvě zákazníka (Luszczak, A. & Singer, R., 2011).

Program obsahuje také funkce podporující několik světových jazyků, klientů a také měn. Lokalizované verze, které jsou nástavbou na Dynamics NAV, rozšiřují systém, přičemž si klient může zvolit jazyk sám, pokud má zakoupenou licenci. Funkce programu, které se liší od standardu, se řídí právními předpisy. Součástí systému jsou také doplňková řešení. Jako doplněk může být i řešení pro speciální odvětví vyvinuté Microsoftem (Luszczak, A., & Singer, R., 2011).

## <span id="page-26-0"></span>**4.2 Technologie a architektura**

Microsoft Dynamics NAV je tvořen dvěma klienty, kteří jsou úplně odlišní. Těmi jsou klient na míru rolím a klasický klient. Odlišuje je od sebe pouze uživatelské rozhraní. Ve starších verzích byl používán klasický klient. Aby se mohl zavést klient na míru, u rolí musely být provedeny technologické změny. Z dvouvrstvé architektury, jež byla u klasického klienta, se tak stala třívrstvá architektura. Tyto role lze v programu využívat společně, a to díky jejich stejnému přístupu k databázi i logice (Luszczak, A., & Singer, R., 2011).

Pro třívrstvou architekturu je typické oddělení databázového serveru, prezentace a spuštění logiky aplikace. Toto oddělení přináší lepší zabezpečení a zvyšuje výkon. Při využití klasického klienta je využita vlastní databáze Microsoft Dynamics NAV a databáze na Microsoft SQL serveru. Klient na míru ale pracuje s třívrstvou architekturou, jak již bylo výše zmíněno. Vyžaduje tedy databázi SQL serveru, která je škálovatelná a umožňuje správu dat včetně analýzy (Luszczak, A., & Singer, R., 2011).

# <span id="page-27-0"></span>**4.3 Struktura dat**

Model podniku a jeho obchodních procesů, který je vytvářen Microsoftem Dynamics NAV je stejně tak vytvářen u každého ERP řešení. Toto řešení rozlišuje dva druhy dat:

- data popisující objekty (např. výrobky/zboží)
- data popisující události (např. manipulace na skladě)

Pro zobrazení obchodních procesů různých podniků v jednom řešení jsou rozlišovány tyto typy dat:

- konfigurační data
- hlavní data
- data o transakcích.

Systém Microsoft Dynamics NAV je vhodný zejména pro podniky, které mají navíc řadu různě velkých poboček, protože v každé pobočce mohou probíhat odlišné procesy. Konfigurační data určují tedy konfiguraci systému a jsou zadávána již při implementaci.

Majetkové účty, dodavatelé a další objekty jsou popisovány pomocí hlavních dat. Tato data se mění, jen pokud se změní objekt.

Činnosti prováděné při výkonu obchodních operací jsou popisovány daty o transakcích. Jde o objednávky či pohyby na skladě apod. Dochází také k registraci transakcí v podobě účetních listů, popřípadě objednávek. Transakce probíhá až po jejím zaúčtování. Zaúčtované a uložené transakce lze v krajním případě změnit jen pomocí dalšího dokladu (Luszczak, A., & Singer, R., 2011).

# <span id="page-27-1"></span>**4.4 Integrace s řešeními Microsoftu**

Microsoft Dynamics NAV umožňuje spolupráci s dalšími aplikacemi od společnosti Microsoft, neboť fungují na shodném technologickém principu. Jde o přímý kontakt s programy Microsoft Office, tj. Microsoft Office Word, a také Excel nebo Outlook. Dále využívá nejrůznějších klientských operačních systémů díky Microsoft Windows. Podnik se může díky systému zapojit do Microsoft Office Sharepoint Serveru formou týmových stránek na internetu či formou firemních portálů. Mezi výhody patří mimo jiné také možnost měnit si data s dalšími systémy. K tomu přispívá aplikace Microsoft BizTalk Server. Nezbytností a základem pro Business Intelligence je již výše zmíněný systém Microsoft SQL server. Pro snadné nalezení bydliště zákazníka slouží řešení Microsoft MapPoint (Luszczak, A., & Singer, R., 2011).

# <span id="page-28-0"></span>**4.5 Implementace systému Microsoft Dynamics NAV**

Existuje řada partnerů společnosti Microsoft Dynamics NAV, kteří nabízí podporu během implementace systému. Firma má tak k dispozici kvalifikovanou pomoc, která se většinou nachází v její blízkosti. Díky odborným znalostem nabízí partneři MD NAV řešení pro nejrůznější obory. Takže jsou flexibilní, ať už potřebuje podporu pro začátek užívání systému podnik v jakémkoliv oboru. Aby byla zaručena kvalita těchto řešení, musí nejprve projít určitými testy. Certified for Microsoft Dynamics je ocenění pro ta řešení, která těmito testy úspěšně prošla (Luszczak, A., & Singer, R., 2011).

Pro standardní postup při zavádění systému byl vyvinut model MD Sure Step, který se skládá z nejrůznějších příruček, šablon, sady nástrojů i strategií. Dále je možné využít MD Rapid Implementation Methodology, který nabízí také sadu nástrojů (Luszczak, A., & Singer, R., 2011).

Při implementaci i po ní je možné využívat služeb Dynamics konzultantů CRM. Ti se zabývají analýzou zákaznických potřeb, instalací, customizací i integrací s jinými systémy. Nabízejí také podporu uživatelů formou školení či kurzů na míru. Řeší běžné problémy (troubleshooting) systému i uživatelů (Asociace za lepší ICT řešení o.p.s., 2020).

# <span id="page-29-0"></span>**5 Charakteristika zvoleného podnikatelského subjektu**

V této kapitole bude představen podnik KARPEM a.s., Horšovský Týn. Podnik byl zvolen pro praktickou část z důvodu autorčiných předešlých dobrých zkušeností, co se týče spolupráce. Dalším důvodem byl fakt, že je v podniku využíván ERP systém Microsoft Dynamics NAV (dříve Navision), který bude v následujících kapitolách analyzován.

# <span id="page-29-1"></span>**5.1 O podnikatelském subjektu**

Podnik je akciovou společností a sídlí v Horšovském Týně. Vznikl dne 1. listopadu 1991 zápisem do obchodního rejstříku. Na trhu tedy působí již 28 let. Podnik se neustále vyvíjel a přizpůsoboval trhu. V roce 2015 došlo odštěpením ke vzniku těchto společností: Karpem Reality s.r.o., Karpem Stavby s.r.o. a také Karpem Stavby na klíč s.r.o. K roku 2018 bylo společností Karpem a.s. provozováno celkem 9 prodejen, a to v Horšovském Týně, Domažlicích, ve Stodě, v Boru u Tachova, v Klatovech, v Mariánských Lázních, také v Přešticích a v Horní Bříze. Tyto prodejny se specializují na stavební materiál. Dále společnost provozuje velkoobchod s cementem. Zajišťuje prodej materiálu včetně rozvozu. Statutárním ředitelem je Ing. Pavel Rak. Základní jmění je tvořeno 150 ks akcií na jméno v hodnotě 100 000 Kč a dále 4 ks akcií na jméno v hodnotě 10 000 Kč. Základní kapitál podniku činí 15 040 000 Kč.

Za hlavní úkol si podnik klade aktivní bilanci hospodaření. Tomu předchází několik úkolů, jako je disponování dostatečným množstvím oběžného majetku a opatření zakázek prostřednictvím veřejných soutěží. Této bilance se snaží dosáhnout také kvalitnější výrobou a vyšší produktivitou. Nezbytností jsou i dobré personální vztahy a dobré jméno firmy. Dobrého jména se snaží společnost dosáhnout především kvalitně plněnými zakázkami a vstřícností. Dalšími body jsou aktivní finanční situace ve firmě či plné využití softwaru.

# **Předmět podnikání**

Předmětem podnikání společnosti je několik činností. Mezi tyto činností patří dle výroční zprávy společnosti Karpem a.s. tyto:

- "výroba, obchod a služby neuvedené v přílohách 1 až 3 živnostenského zákona
- silniční motorová doprava nákladní
- zámečnictví a strojírenství
- provádění staveb a jejich změn a odstraňování
- opravy silničních vozidel
- projektová činnost ve výstavbě " (Justice. cz, 2019).

# <span id="page-31-0"></span>**6 Využití informačního systému Microsoft Dynamics NAV ve zvoleném podniku**

V této kapitole bude stručně popsán průběh implementace systému v podniku Karpem, a.s. v Horšovském Týně a především její důvody. Dále se bude kapitola věnovat vybraným úkonům, které lze v systému díky jeho nejrůznějším funkcím provádět. Kapitola bude zpracována za pomoci příruček, které byly ve firmě obdrženy. Popisky těchto úkonů budou doplněny o ukázky z prostředí systému Microsoft Dynamics NAV získané přímo v podniku.

## <span id="page-31-1"></span>**6.1 Implementace systému v podniku**

V prosinci roku 2000 proběhla v podniku Karpem a. s. implementace systému Navision, starší verze systému MD NAV. Implementace stála celý podnik hodně úsilí. Před nasazením nového systému Navision byl v podniku užíván informační účetní systém ABRA. Implementace bývá vždy náročná, časově i finančně, a proto implementáři tohoto systému přebývali ve firmě na počátku roku 2001 po dobu 2 měsíců a kontrolovali celkový průběh. Dohlíželi na systém a byli po celou dobu nápomocni zaměstnancům, kteří se v systému zaučovali. V dubnu roku 2001 došlo ke stoprocentnímu nasazení a startu plného užívání tohoto systému. V programu ABRA se zaměstnancům finančního oddělení prý nepracovalo špatně, ale neobsáhnul vše, co by podnik obsáhnout potřeboval. Bylo zapotřebí výkonnějšího a propracovanějšího programu, který obsáhne více. Podstatným důvodem bylo skladové hospodářství, neboť má podnik pobočky po celém kraji.

V roce 2016 pak došlo k přechodu na ještě efektivnější verzi tohoto systému, a to systém Microsoft Dynamics NAV 2016. Program byl, a také stále je pomocníkem zaměstnanců finančního oddělení po celou pracovní dobu. Velice jim usnadňuje práci. Jako obrovskou výhodu vidí pracovníci finančního oddělení hlavně to, že pracuje na bázi s programy Microsoft Office Word a Excel.

#### <span id="page-31-2"></span>**6.2 Základní nastavení**

Jako první věc před zahájením každodenní práce s programem je nezbytné zadat společnost, se kterou je žádoucí pracovat. Pokud se tato společnost nachází v jiné databázi než v té, ve které je to potřeba, je nutné zvolit server pomocí vyplnění jeho URL adresy. Po stisknutí klávesy TAB pak lze vybrat společnost z těch dostupných. Systém běžně

využívá systémové datum. Pokud je zapotřebí provést více transakcí k jinému datu, lze v menu nastavit jiné *Pracovní datum*. Dále je nutné nastavit jazyk. Aplikace nabízí více jazyků (Příručka: Základní nastavení a ovládání NAV 2016).

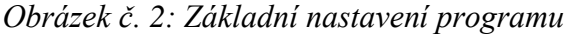

| $\epsilon$                                                   | VAVIGACE                                     | SESTAVY                                          |                          |                    |                          |                            |                                                |              |
|--------------------------------------------------------------|----------------------------------------------|--------------------------------------------------|--------------------------|--------------------|--------------------------|----------------------------|------------------------------------------------|--------------|
| Vybrat společnost                                            |                                              |                                                  |                          |                    |                          | Pohledávky-závazky         |                                                | <b>Saldo</b> |
| Společnost<br>Karpem Reality s                               | a                                            | 365                                              | →≡                       |                    |                          | <b>III</b> Rozšířené texty |                                                | T Saldo/     |
| Nd<br>BERNADETTE a.s.                                        |                                              | <b>Jzaviení</b><br>Finančni<br>sledovky<br>žumál | Odsadit účetní<br>osnovu |                    | Položky Poznámky Dimenze | Seznam použití             | Saldo<br>Saldo<br>Saldo die<br>dimenzi<br>účtu | 団<br>Přehle  |
| Karpem a.s.<br>N                                             |                                              | oces                                             | Funkce                   |                    | Üčet                     |                            |                                                | Saldio       |
| Karpern Reality s.r.o.<br>Centrum roll                       |                                              | 7 5                                              |                          |                    |                          |                            |                                                |              |
| Karpern Sped s.r.o.<br>Prodeiní objední»<br>Đ.               | Karpern Stavby na klič s.r <mark>.</mark> o. |                                                  |                          |                    |                          |                            |                                                |              |
| Prodejní faktury<br>Karpern Stavby 1.r.o.                    |                                              |                                                  |                          |                    |                          |                            |                                                |              |
| Prodeini dobropis<br>Záloha Karpem a.s.<br>Prodejní zálohové |                                              | $+$ je                                           | Zadejte hodnotu.         |                    |                          |                            |                                                |              |
| Thoži                                                        |                                              |                                                  |                          |                    |                          |                            |                                                |              |
| 2. kaznici                                                   |                                              |                                                  |                          |                    |                          |                            |                                                |              |
| Den, vzboží                                                  | Omezit součty na:                            |                                                  |                          |                    |                          |                            |                                                |              |
| Učetní u nova                                                | + Pridat filtr                               |                                                  |                          |                    |                          |                            |                                                |              |
|                                                              | Cisto                                        | Název                                            |                          | Wisledov           | Typ účtu                 | Součet                     | Pohyb                                          | MD část      |
|                                                              | 395100                                       | Vnitíní účtování - fuze                          |                          | Rozvaha            | Účet                     |                            |                                                |              |
|                                                              | 395999                                       | Celkem za syntetiku 395                          |                          | Rozvaha            | Součet                   | 395000.395999              |                                                | 58 959 623   |
|                                                              | 399998                                       | Celkem za skupinu 39                             |                          | Rozvaha            | Součet                   | 390000.399998              |                                                | 58 959 623   |
|                                                              | 399999                                       | Celkem za třídu 3                                |                          | Rozvaha            | Součet                   | 300000.399999              | 8422908,76                                     | 630 559 024  |
|                                                              | 40701001.                                    | Celkem za syntetiku 010                          |                          | Rozvaha            | Součet                   | 000000010999               |                                                |              |
|                                                              | 411000                                       | Základní jmění                                   |                          | Rozvaha            | <b>Udet</b>              |                            | $-20$ 010 220,27                               |              |
|                                                              | 411010                                       | Základní jmění nezapsané v OR                    |                          | Rozyaha            | Účet                     |                            |                                                |              |
|                                                              | 411999                                       | Celkem za syntetiku 411                          |                          | Rozvaha            | Součet                   | 411000.411999              | $-2001022027$                                  |              |
|                                                              | 417000                                       | Rozdily z přeměn společnosti                     |                          | Rozvaha            | Ličet                    |                            | $-2835.465.95$                                 |              |
|                                                              | 417999                                       | Celkem za syntetiku 417                          |                          | Rozvaha            | Součet                   |                            |                                                |              |
|                                                              | 419000<br>419998                             | Změny základního kapitálu                        |                          | Rozvaha<br>Rozvaha | <b>Účet</b><br>Součet    | 419000.419999              |                                                |              |
|                                                              | 419999                                       | Celkem za skupinu 419<br>celkem za skupinu 41    |                          | Rozvaha            | Součet                   | 411000.419000              | $-2284568622$                                  |              |
|                                                              | 421000                                       | Zákonný rezervní fond                            |                          | Rozvaha            | <b>Ličet</b>             |                            |                                                |              |
|                                                              | 421999                                       | Celkem za syntetiku 421                          |                          | Rozvaha            | Součet                   | 421000.421999              |                                                |              |
|                                                              | 427000                                       | Ostatní fondy                                    |                          | Rozvaha            | <b>Ličet</b>             |                            | 1412,26                                        | 5 1 6 5      |
|                                                              | 427999                                       | Celkem za syntetiku 427                          |                          | Rozyaha            | Součet                   | 427000.427999              | 1412.26                                        | 5 1 6 5      |
|                                                              | 428000                                       | Nerozdělený zisk minulých let                    |                          | Rozvaha            | Ličet                    |                            | $-20456485,75$                                 | 2.000 000    |
|                                                              | 428999                                       | Celkem za syntetiku 428                          |                          | Rozvaha            | Součet                   | 428000.428999              | $-20456485,75$                                 | 2 000 000    |
|                                                              | 429000                                       | Neuhrazená ztráta minulých let                   |                          | Rozvaha            | Učet                     |                            |                                                |              |
|                                                              | 429998                                       | Celkem za syntetiku 429                          |                          | Rozvaha            | Součét                   | 429000.429998              |                                                |              |
| Domovská stránka                                             | 429999                                       | Celkem za skupinu 42                             |                          | Rozvaha            | Součet                   | 420000.429999              | $-20.455.073.49$                               | 2 005 165    |
| Zaúčtované doklady                                           | 431000                                       | Hosp. výsledek ve schvalovacím                   |                          | Rozvaha            | <b>Účet</b>              |                            |                                                | 7 078 766    |
|                                                              | 431999                                       | Celkem za syntetiku 431                          |                          | Rozvaha            | Součet                   | 431000.431999              |                                                | 7 078 766    |
| 豔<br>Oblasti                                                 | 439999                                       | Celkem za skupinu 43                             |                          | Rozvaha            | Soudet                   | 430000.439999              |                                                | 7.078.766    |
|                                                              | 451000                                       | Rezervy zákonné                                  |                          | Rozvaha            | <b>UZet</b>              |                            |                                                |              |
|                                                              |                                              |                                                  |                          |                    |                          |                            |                                                |              |

Zdroj: MD NAV, Karpem a.s., 2020

# <span id="page-32-0"></span>**6.3 Přenos dat**

V systému je možnost jednoduchého přenosu dat pomocí otevření *Menu*, zvolení ikonky *Tisk a odeslání* a následnou volbou programu, do kterého je chceme umístit – Excel, Word či je lze přeposlat také emailem nebo pouze data vytisknout (Příručka: Základní nastavení a ovládání NAV 2016).

# <span id="page-32-1"></span>**6.4 Data zdrojové tabulky**

Může se stát, že je potřeba zobrazit informace jen o určitém poli, které je spojeno s aktuální sestavou. K dispozici je toto pole však ve zdrojové tabulce a jeho informace zobrazíme klinutím na *O této stránce.* Pokud je třeba znát hodnotu pole, které je skryté, v menu stačí kliknout na ikonku *Pomoc* a poté na *O této stránce* a rozbalí *Pole tabulky*, kde jsou už k dispozici veškeré informace, také adresy URL, filtry nebo zdrojové výrazy (Příručka: Základní nastavení a ovládání NAV 2016).

# <span id="page-33-0"></span>**6.5 Klient na míru rolím**

Uživatelé stejného charakteru mají společné centrum rolí, jinými slovy domovskou stránku. Toto centrum rolí lze přizpůsobit uživateli tak, aby mu po informativní stránce vyhovovalo. Díky klientovi na míru rolím se uživatel může zaměřit na priority, disponovat převážně podstatnými informacemi, potřebnými k jeho práci, získat snadno přehled a ušetřit čas jinak zdlouhavým vyhledáváním klíčových dat. Tento klient je podporován rozhraním Microsoft Office Fluent, které je jednoduché, bez zbytečných složitostí a odstraňuje nepodstatné informace (Příručka: Základní nastavení a ovládání NAV 2016).

# <span id="page-33-1"></span>**6.6 Uživatelské rozhraní**

Pomocí uživatelského rozhraní NAV lze zpracovávat data, například je analyzovat, řadit, filtrovat, zadávat, tisknout jejich sestavy, komentovat nebo zpracovávat objednávky a další. Rozhraní si lze přizpůsobit svým představám. Vytvořit si "vlastní", podle nejpoužívanějších ikon (Příručka: Základní nastavení a ovládání NAV 2016).

## *Obrázek č. 3: Uživatelské rozhraní*

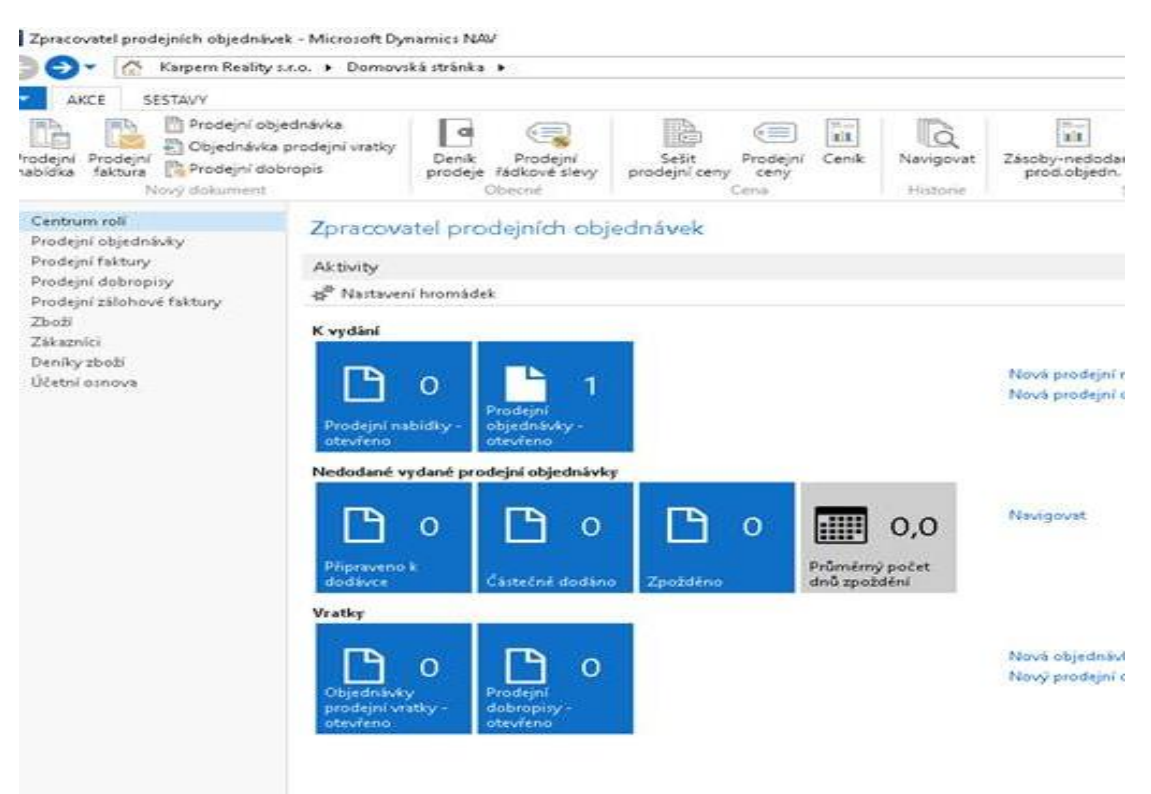

Zdroj: MD NAV, Karpem a.s., 2020

#### <span id="page-34-0"></span>**6.6.1 Rozdělení obrazovky**

U ovládacích prvků *Zpět* a *Vpřed* se nachází také šipka, která umožňuje otevřít historii již navštívených stránek.

Pomocí pole *Hledat stránku/sestavu* na pravé straně okna lze snadno a rychle najít požadovanou stránku nebo sestavu. Po zapsání znaku se zobrazí seznam stránek, které tento znak ve svém názvu obsahují. V pravém sloupci je pak vidět navigační cesty k těmto stránkám, které lze také použít. Uživatel tak nemusí znát všechny postupy navzpaměť (Příručka: Základní nastavení a ovládání NAV 2016).

*Obrázek č. 4: Vyhledávací okénko*

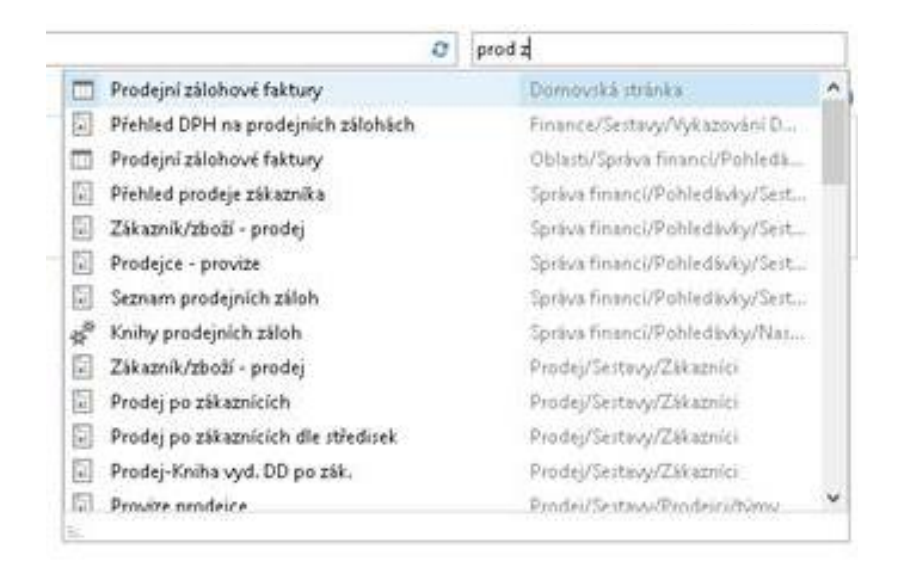

#### Zdroj: MD NAV, Karpem a.s., 2020

#### <span id="page-35-0"></span>**6.6.2 Pás karet**

V pásu karet jsou akce, které jsou důležité pro momentální aktivitu uživatele. Pás karet lze sbalit či rozbalit pomocí CTRL+F1. Abychom si usnadnili orientaci, je možné si pás karet přizpůsobit. Lze si například vytvořit vlastní s akcemi, jež využíváme nejčastěji, nebo naopak odstranit ty, které pracovník nevyužívá. Karty i akce si lze přejmenovat. Je možné přejmenovávat i záložky, skupiny i nabídky. Pás karet lze vrátit do původního nastavení (Příručka: Základní nastavení a ovládání NAV 2016).

#### <span id="page-35-1"></span>**6.6.3 Filtrování dat**

Pro omezení počtu dat na dané stránce nabízí program filtry, které vyberou jen ta data, která splňují kritéria. Lze využít *rychlého filtru*, kdy se zadávají kritéria do políčka nacházejícího se v horním úseku spuštěného okna. Klávesou Shift+F3 lze pak spustit *rozšířené filtrování*. Oba typy filtrování se zruší stiskem kláves CTRL+SHIFT+A. Filtr funguje jen v tom okně, ve kterém byl nastaven a funguje, dokud není zrušen. Ten se ruší kliknutím na *Odstranit X* u daného řádku. Pro smazání všech filtrů je potřeba kliknout na *Vymazat filtr*. Filtr funguje různě, záleží na tom, zda je zadán prostý text, nebo text obsahující symboly (Příručka: Základní nastavení a ovládání NAV 2016).
<span id="page-36-0"></span>*Tabulka č. 1: Funkce filtru*

| <b>Kritérium</b> | <b>Výsledek</b>                                                              |              |            |  |  |  |  |
|------------------|------------------------------------------------------------------------------|--------------|------------|--|--|--|--|
| @*kapitál*       | Všechny záznamy obsahující<br>nerozlišuje velká a malá písmena               |              | "kapitál", |  |  |  |  |
| 'kapitál'        | ty přesně<br>Jen b<br>rozlišuje velká a malá písmena                         | odpovídající | kritériu.  |  |  |  |  |
| $\omega$ man*    | Všechny začínající "man" a nerozlišuje velká a malá<br>písmena               |              |            |  |  |  |  |
| $\omega^*$ man   | Všechny končící, "man" a nerozlišuje velká a malá písmena                    |              |            |  |  |  |  |
| $Man^*$          | Všechny záznamy obsahující "Man", rozlišuje mezi<br>velkými a malými písmeny |              |            |  |  |  |  |

Zdroj: Vlastní zpracování s využitím příručky Základní nastavení a ovládání MD NAV 2016, 2020)

Filtrovaný seznam je možné uložit kliknutím právě na název okna a poté *Uložit zobrazení.*  Vytvoří se tak nová volba (nabídkové tlačítko), kterou lze libovolně umístit a při příští potřebě stačí tento filtrovaný výsledek jen rozkliknout (Příručka: Základní nastavení a ovládání NAV 2016).

#### **6.6.4 Třídění a úprava dat**

Data lze třídit dle jednoho sloupce nebo podle několika sloupců najednou, pokud pracujeme v operačním systému Windows. Při používání OS Windows si můžeme třídění usnadnit zkratkami:

- **Levé tlačítko myši**  klepnutím do oblasti sloupce se data seřadí vzestupně a při opakovaném klepnutím lze přepínat vzestupně/sestupně
- **SHIFT + levé tlačítko myši**  pro více sloupců najednou, kdy budou data řazena stejně
- **SHIFT + dvojklik** lze použít po předchozím kroku, pro přepnutí všech sloupců do vzestupného/sestupného směru (Příručka: Základní nastavení a ovládání NAV 2016).

Výsledný seznam je pak možné uložit stejně jako je tomu u filtrování dat.

#### **6.6.5 Kopírování**

Zadávání dat program také usnadňuje. Při zahájení psaní do políčka se zobrazí seznam podle zadaných znaků. S každým dalším napsaným znakem se nabídka mění.

Kopírovat a vkládat pole či sloupce lze, pokud to nabízí obsah nabídky po stisknutí pravého tlačítka myši. Jsou ovšem také data, která není možné kopírovat. V tomto případě se nabídne pouze "*kopírovat buňku*" nebo "*kopírovat řádky*", nikoliv "*vložit*". Taková data je možné vkládat pouze do jiných/vnějších dokumentů (Příručka: Základní nastavení a ovládání NAV 2016).

## **6.7 Funkce programu**

V celém programu lze využít nejrůznějších funkcí, které usnadňují administrativní práce. Program nabízí možnost propojení s jinými systémy, připojení webového odkazu, poznámek nebo obrázků. Nabízí se také využití map a navigační funkce, například pro plánování schůzek.

#### **6.7.1 Připojení poznámky**

Ke kartě nebo dokumentu lze vkládat poznámky prostřednictvím okna *Oznámení,* popř. *Moje oznámení.* Poznámku lze připojit k jakémukoliv záznamu, ta poté koluje programem, např. spolu s objednávkou, ke které byla připojena. Poznámka se pak zobrazuje všem uživatelům společnosti, kteří mohou vidět daný dokument. Pokud se v daném okně *Oznámení* nezobrazuje, je třeba kliknout na *Přizpůsobení stránky* a následně již v *Oznámení* jít na Akce (Alt+F10), zadat *Nový*. Poté lze zadat adresáta pomocí jeho ID. Důležité je zaškrtnout bod *Upozornit* a následně *Uložit.* Pomocí funkce Alt+F10 se zobrazí nabídka, pomocí které lze také poznámku *Zobrazit –* tj. číst nebo *Odstranit* (Příručka: Základní nastavení a ovládání NAV 2016).

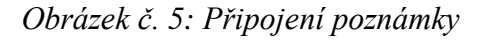

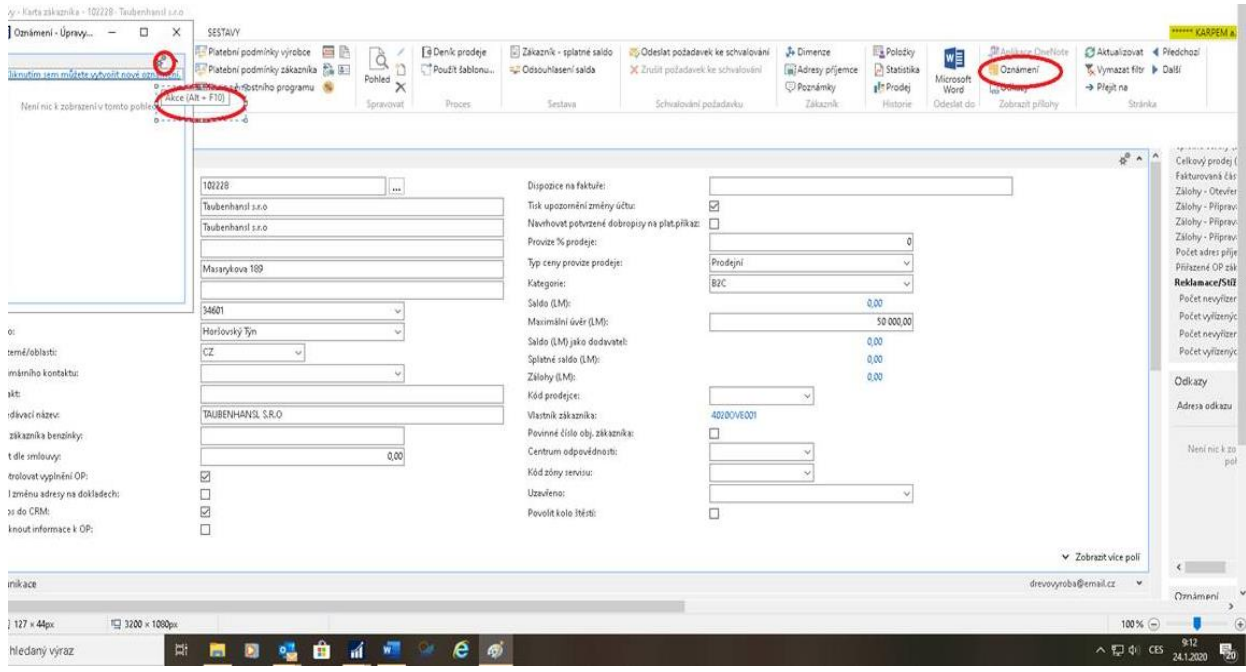

Zdroj: MD NAV, Karpem a.s., 2020

### **6.7.2 Propojení s externími programy**

K záznamům lze v programu připojit webový či hypertextový odkaz. Taktéž je možné připojení prázdného emailu, který si později zobrazí jeho příjemce. Lze připojit také URL adresu. Webový odkaz se připojí snadno pomocí funkce *Odkazy* a dále zvolením *Alt+F10*  kde se vybere možnost *Nový*. Webová stránka se poté zadává do políčka *Adresa odkazu*. Další výhodou je možnost skenování faktury, její uložení v PDF formátu na SharePoint server a následná možnost vytvořit odkaz (Příručka: Základní nastavení a ovládání NAV 2016).

#### **6.7.3 Import a export obrázků**

Do programu lze importovat obrázky, které jsou ve formátu JPG, BMP a další. V jakékoli kartě stačí kliknout na *Navigace*, poté na *Hlavní data* a následně *Obrázek*, kde je zapotřebí zvolit *Vybrat obrázek*. Posledním krokem je volba cesty a potvrzení. Obrázek se vloží.

Při exportu obrázku se postupuje stejně jako u importu, a to kliknutím na *Navigace – Hlavní data – Obrázek*. Kliknutím pravým tlačítkem myši se zobrazí nabídka s možností *Uložit obrázek.* Dále se jen zvolí místo, kam je nutno obrázek exportovat (uložit).

V nabídce pravého tlačítka myši se nabízí také možnost *Odstranění obrázku* (Příručka: Základní nastavení a ovládání NAV 2016).

## <span id="page-39-0"></span>*Obrázek č. 6: Import obrázku*

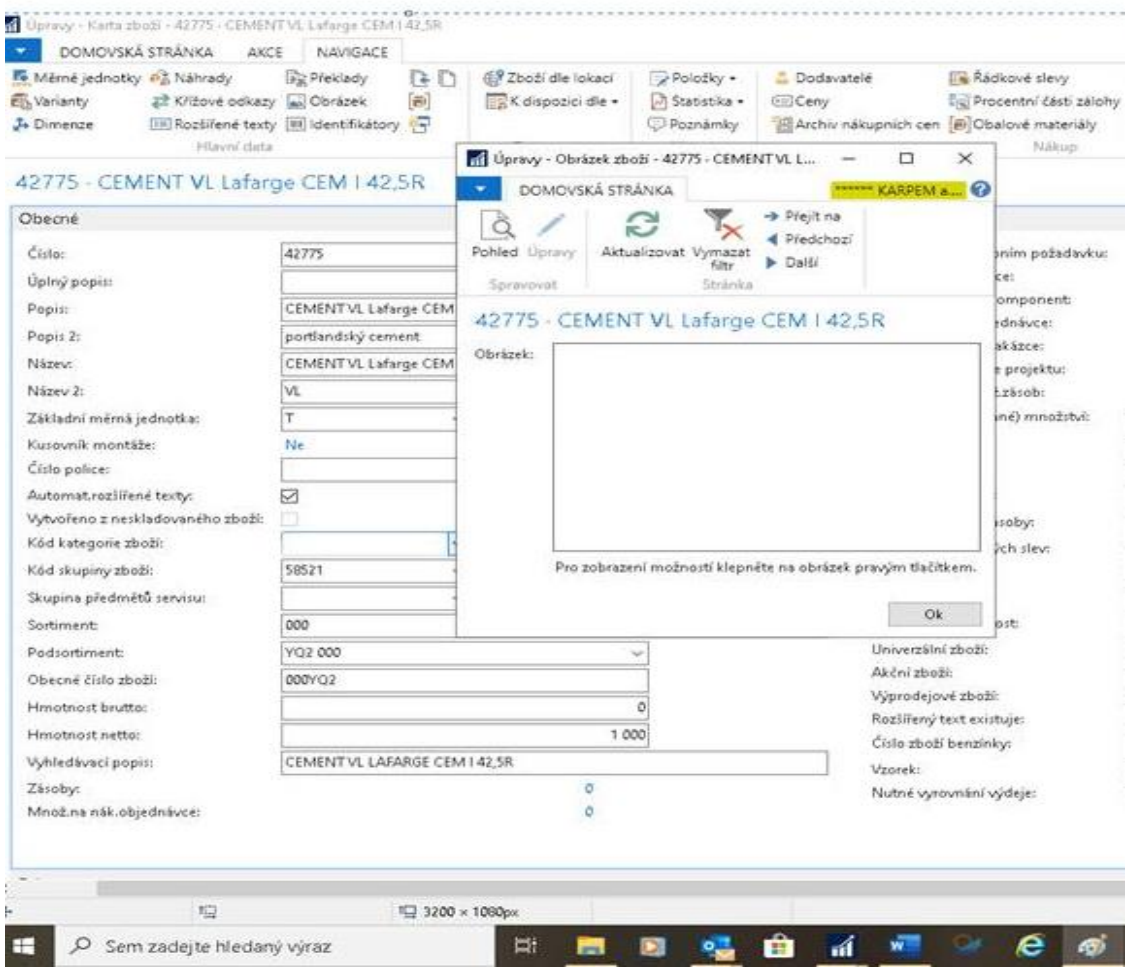

Zdroj: MD NAV, Karpem a.s., 2020

## **6.7.4 Využití Online Map**

Službu Online map je nejdříve třeba nastavit. Toho lze docílit následujícím postupem: *Správa - Nastavení aplikace – Obecné – Nastavení Online Map*. Poté už je nutné pouze zadat kód jazyka, pokud jej znám, nebo jej vybrat z nabízeného seznamu jazyků a zemí.

Nyní lze službu Map využívat. Prvním krokem je výběr karty, se kterou je nutno pracovat (např. Dodavatel, Bankovní účet, Zaměstnanec, Zákazník, Kontakt či Lokace). Poté je zapotřebí najít záznam podle karty, ve které se pracuje a zvolit *Navigace*. Dáleje nutné zvolit *Online Mapy* pro otevření výběru. Následně stačí zvolit *Tato adresa* a potvrdit OK. Otevře se mapa s požadovanou adresou.

Pro zobrazení trasy mezi dvěma adresami nebo mezi podnikem a adresou zákazníka je žádoucí opět kliknout na *Online mapy* a poté na *Další*. Po tomto úkonu se zobrazí mapa i s trasou a cestovními pokyny, a to v jazyce dle zadání (Příručka: Základní nastavení a ovládání NAV 2016).

## **7 Zálohy**

Pro další přiblížení práce s analyzovaným systémem bude popsána práce se zálohami, protože problematika záloh je o něco složitější než běžné účetní operace, jako např. zaúčtování bankovního výpisu. Kapitola se bude věnovat nákupním a prodejním zálohám. Zpracována bude na základě obdržených manuálů a proložena ukázkami přímo z programu MD NAV.

## **7.1 Nákupní zálohy**

Zálohovou fakturu lze vystavit na základě předchozí objednávky nebo bez návaznosti na ni, a to pomocí formuláře *Nákupních zálohových faktur*. V druhém kroku je možné stisknout CTRL+N, a tím se otevře doklad. V dokladu se zadá kód měny, dodavatele, splatnost, kód bankovního účtu, částka a další údaje. Doklad je nyní vydán. Dále je nutno vybrat knihu nákupních záloh, opět vyplnit a kliknout na *Vydat* (Manuál: Model nákupních záloh).

<span id="page-41-0"></span>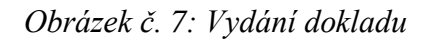

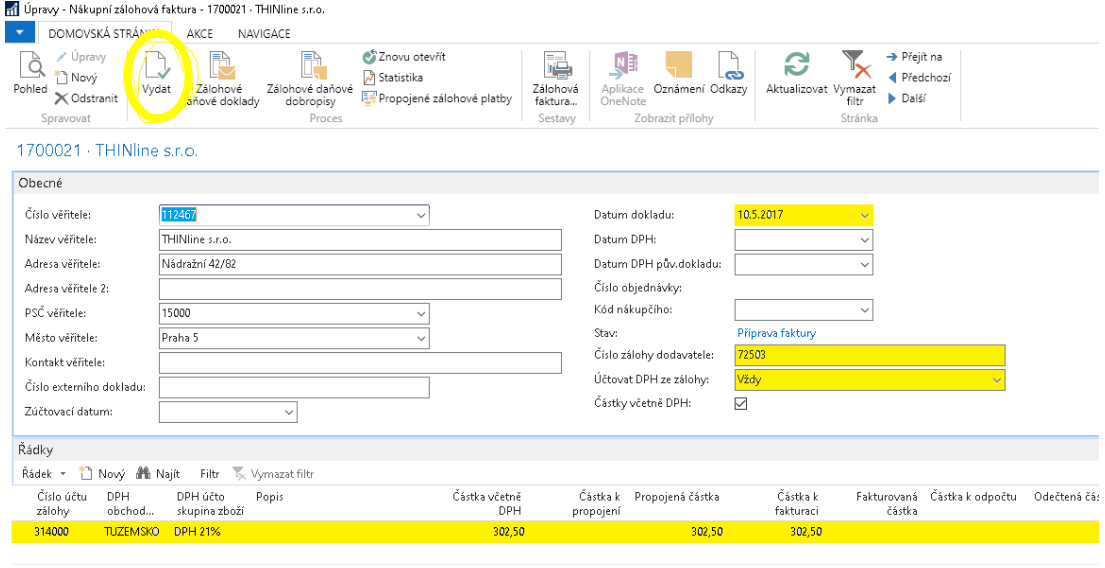

Zdroj: MD NAV, Karpem a.s., 2020

Zálohu lze uhradit pomocí pokladny či banky přes finanční deník. Pro snazší úhradu lze propojit zálohovou fakturu s platbou. Zde program nabízí propojení celé zálohy, kdy zobrazí všechny zálohy daného dodavatele a stačí si zvolit tu žádoucí. Pokud je ale vyžadováno propojení jen konkrétních řádků faktury s platbou, využijeme funkci *Propojit zálohové faktury*. Toto propojení se dá ve finančním deníku také zrušit. Za pomoci správně fungujících párovacích mechanismů se k faktuře přiřadí platba automaticky (Manuál: Model nákupních záloh).

#### *Obrázek č. 8: Propojení zálohové faktury*

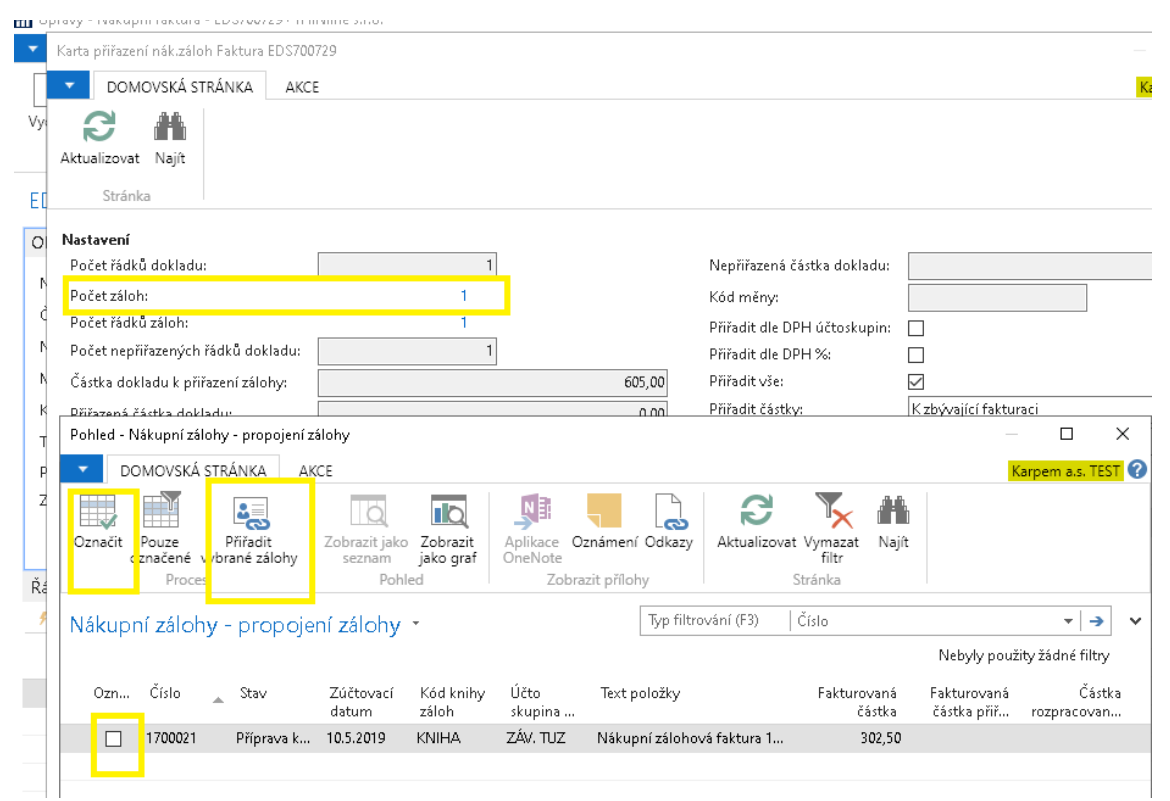

Zdroj: MD NAV, Karpem a.s., 2020

Stačí již zaúčtovat. Daňový doklad je nutné zaúčtovat ručně v *Zálohové faktuře*, pak je možné jej vytisknout (Manuál: Model nákupních záloh).

## <span id="page-43-0"></span>*Obrázek č. 9: Účtování faktury*

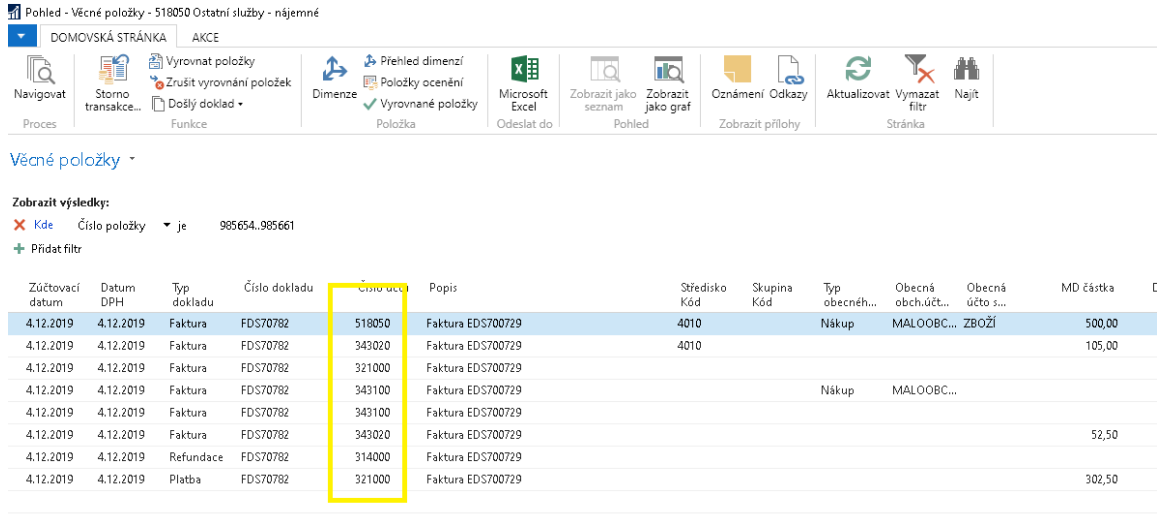

#### Zdroj: MD NAV, Karpem a.s., 2020

Pokud není obdržen doklad o proběhnuté platbě, je potřeba danou částku ještě vyfakturovat. Faktura bude vyplněna obvyklým způsobem. Je nutno vyplnit pole *Cena vč. DPH* a také pole *Záloha v %* nebo *Částka zálohy pro odpočet bez DPH*. Nyní stačí zvolit funkci pro přiřazení zálohové faktury.

Po zobrazení okénka "přiřazení uloženo" lze vidět u dané faktury částku k úhradě, celkovou částku i částku připojených záloh (Manuál: Model nákupních záloh).

<span id="page-43-1"></span>*Obrázek č. 10: Uložení přiřazení*

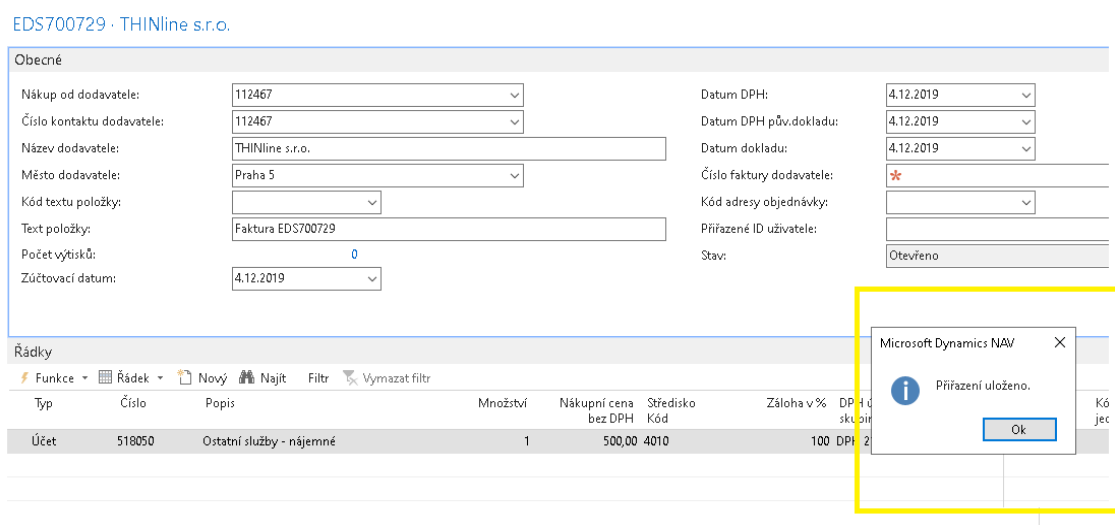

Zdroj: MD NAV, Karpem a.s., 2020

## <span id="page-44-0"></span>*Obrázek č. 11: Uzavření zálohové faktury*

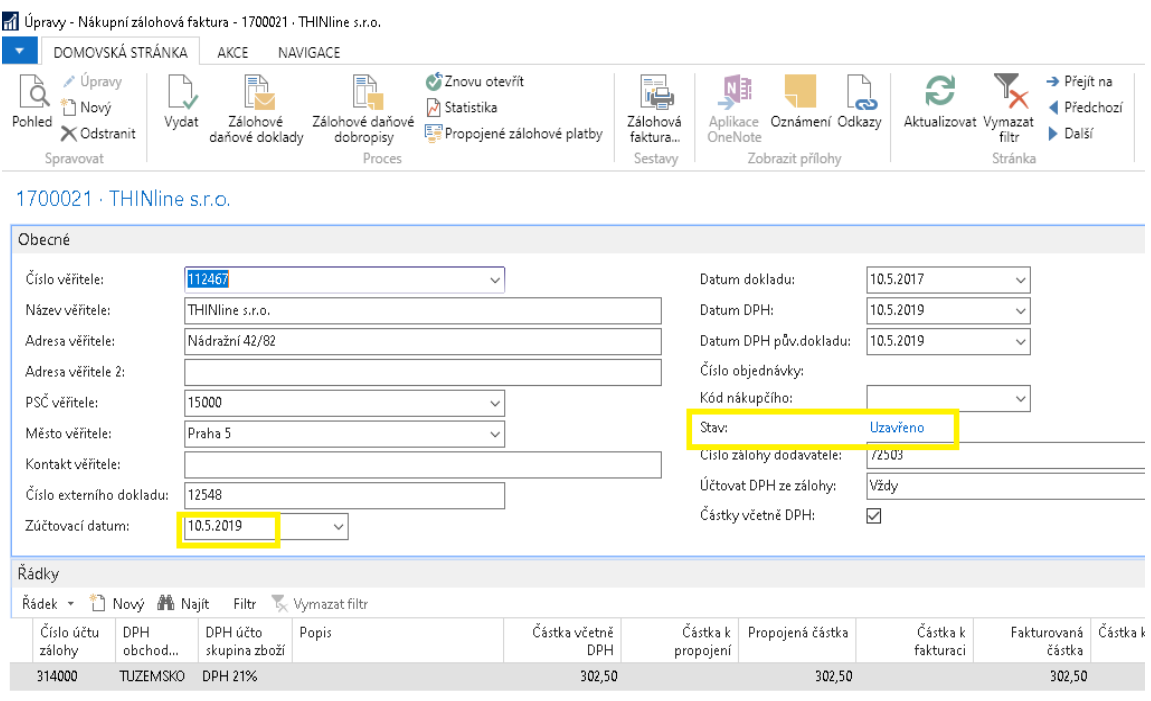

#### Zdroj: MD NAV, Karpem a.s., 2020

Při účtování se účtuje také odpočet zálohy.

V systému je možno najít všechny zálohy v *Knize záloh*, kde se řadí číselně. Nastavení modulu záloh se provádí pouze jednou a mění se jen výjimečně.

Díky funkci *Účtuj vrácení a uzavři zálohu* lze vrátit celý zůstatek a zálohu uzavřít. Tím se přeúčtuje tento zůstatek na běžné saldo dodavatele. Vznikne tak refundace této zálohy, ihned se však spojí s platbou. Vzniká daňový zálohový dobropis, kdy je vypořádáno DPH z vrácené částky (Manuál: Model nákupních záloh).

## <span id="page-45-0"></span>*Obrázek č. 12: Vrácení a uzavření zálohy*

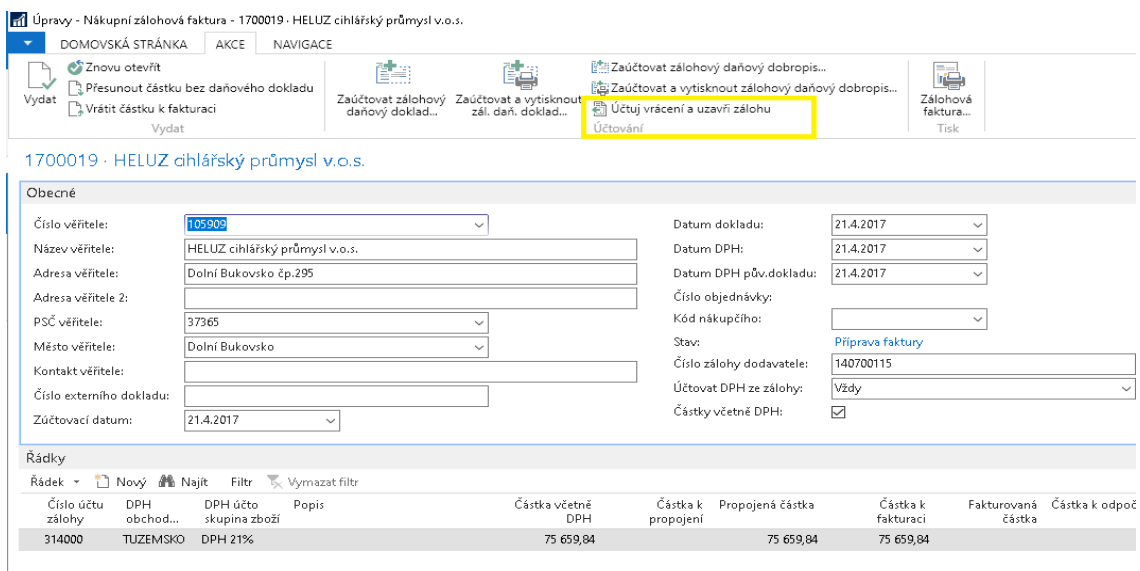

#### Zdroj: MD NAV, Karpem a.s., 2020

Použitím funkce *Odúčtovat přiřazenou zálohu* na formuláři *Účtované faktury* vznikají storno položky. Zrušení odpočtu je vidět na řádku odpočtu, kde je částka s opačným znaménkem. Tato částka se opět připočítá k částce *Částka k odpočtu*. V případě, že zálohová faktura již byla uzavřena, vrátí se do pozice *Příprava konečné faktury* (Manuál: Model nákupních záloh).

<span id="page-45-1"></span>*Obrázek č. 13: Daňový dobropis*

|                 |                                                       |                        |                                                                        | a Úpravy - Nákupní zálohová faktura - 1700019 - HELUZ cihlářský průmysl v.o.s. |                             |                                           |                                           |                                                                 |                       |                           |                  |
|-----------------|-------------------------------------------------------|------------------------|------------------------------------------------------------------------|--------------------------------------------------------------------------------|-----------------------------|-------------------------------------------|-------------------------------------------|-----------------------------------------------------------------|-----------------------|---------------------------|------------------|
|                 | DOMOVSKÁ STRÁNKA                                      |                        | AKCE                                                                   | NAMCA.OF                                                                       |                             |                                           |                                           |                                                                 |                       |                           |                  |
| Pohled          | $\sim$ Úpravy<br>้ ใ Novv<br>X Odstranit<br>Spravovat | Vydat                  | Zálohové<br>daňové doklady                                             | Ħ٣<br>Zálohové daňové<br>dobropisy<br>Proces                                   | Znovu otevřít<br>Statistika | <mark>. P</mark> ropojené zálohové platby | ==<br>噜<br>Zálohová<br>faktura<br>Sestavy | Aplikace<br>OneNote<br>Zobrazit přílohy                         | دہ<br>Oznámení Odkazy | C<br>Aktualizovat Vymazat | filtr<br>Stránka |
|                 |                                                       |                        | 1700019 · HELUZ cihlářský průmysl v.o.s.                               |                                                                                |                             |                                           |                                           |                                                                 |                       |                           |                  |
| Obecné          |                                                       |                        |                                                                        |                                                                                |                             |                                           |                                           |                                                                 |                       |                           |                  |
| Číslo věřitele: |                                                       | 105909                 |                                                                        |                                                                                | $\checkmark$                |                                           |                                           | Datum dokladu:                                                  |                       | 21.4.2017                 | $\checkmark$     |
| Název věřitele: |                                                       |                        | HELUZ cihlářský průmysl v.o.s.                                         |                                                                                |                             |                                           |                                           | Datum DPH:                                                      |                       | 21.4.2017                 | $\checkmark$     |
| Ad<br>Ad<br>PS  |                                                       | DOMOVSKÁ STRÁNKA       | (0,1,1,1,1,1,1,1,0,0)<br>1 Pohled - Účtované nákupní dobropisy<br>AKCE |                                                                                |                             |                                           |                                           |                                                                 |                       | $0.1 - 0.017$             |                  |
| M<br>Ko         | Úpravy Pohled Odstranit                               |                        | Navigovat                                                              | Statistika Poznámky Dimenze                                                    | ጔ                           | $x \equiv$<br>Tisk<br>Microsoft<br>Excel  |                                           | <b>II</b> Q<br>Zobrazit jako<br>Zobrazit<br>jako graf<br>seznam | Aplikace<br>OneNote   | Oznámení Odkazy           | ా<br>Ak          |
| číl             | Spravovat                                             |                        | Proces                                                                 | Dobropis                                                                       |                             | Odeslat do<br>Tisk                        |                                           | Pohled                                                          |                       | Zobrazit přílohy          |                  |
| Zú<br>Řác       |                                                       |                        | Učtované nákupní dobropisy *                                           |                                                                                |                             |                                           |                                           |                                                                 |                       | Typ filtrování (F3)       | Číslo            |
| Řád             | بملكت                                                 | Nákup od<br>dodavatele | Název dodavatele                                                       |                                                                                | DIČ                         | Kód měny                                  | Částka                                    | Částka včetně<br>DPH                                            | Číslo<br>dobropis     | Kód lokace                | Kol<br>vytiš     |
|                 | ZPDO3002                                              | 05909                  |                                                                        | HELUZ cihlářský průmysl v.o.s.                                                 | CZ46680004                  |                                           |                                           | 0,00                                                            | 0.00                  |                           |                  |
|                 |                                                       |                        |                                                                        |                                                                                |                             |                                           |                                           |                                                                 |                       |                           |                  |

Zdroj: MD NAV, Karpem a.s., 2020

## **7.2 Prodejní zálohy**

Modul záloh se nastavuje jednou a poté jen při důležitých změnách účtů či záloh. Při zaškrtnutí ikony *Automatické účtování* zálohových dokladů v *Nastavení prodeje a pohledávek* se zálohové daňové doklady vytvoří při úhradě automaticky. (Manuál: Model prodejních záloh).

Nejprve je třeba vybrat knihu prodejních záloh, viz obrázek č. 14. a potvrdit *"OK"* (Manuál: Model prodejních záloh).

| Výběr knihy prodejních záloh                                     |                                                                     | ×                                                                  |     |
|------------------------------------------------------------------|---------------------------------------------------------------------|--------------------------------------------------------------------|-----|
| DOMOVSKÁ STRÁNKA                                                 |                                                                     | Karpem a.s. TEST                                                   | (?. |
| ПC<br>Zobrazit<br>Zobrazit jako<br>jako graf<br>seznam<br>Pohled | <b>NEAplikace OneNote</b><br>Oznámení<br>Odkazy<br>Zobrazit přílohy | Aktualizovat<br>Vymazat filtr<br>∦ <sup>8</sup> n Najít<br>Stránka |     |
| Výběr knihy prodejních záloh →                                   |                                                                     |                                                                    |     |
|                                                                  | Typ filtrování (F3)<br>Kód                                          |                                                                    |     |
| Kód<br>Popis                                                     |                                                                     | Centrum<br>odpovědno                                               |     |
| ZÁL1000                                                          | zálohy vydané 1000                                                  | 1000                                                               |     |
| ZÁL1002                                                          | zálohy vydané 1002                                                  | 1002                                                               |     |
| ZÁL4010                                                          | zálohy vydané 4010                                                  | 4010                                                               |     |
| ZÁL4020                                                          | zálohy vydané 4020                                                  | 4020                                                               |     |
| ZÁL4030                                                          | zálohy vydané 4030                                                  | 4030                                                               |     |
| ZÁL4040                                                          | zálohy vydané 4040                                                  | 4040                                                               |     |
| ZÁL4050                                                          | zálohy vydané 4050                                                  | 4050                                                               |     |
| ZÁL4060                                                          | zálohy vydané 4060                                                  | 4060                                                               |     |
| ZÁL4070                                                          | zálohy vydané 4070                                                  | 4070                                                               |     |
| ZÁL4080                                                          | zálohy vydané 4080                                                  | 4080                                                               |     |
| ZÁL4090                                                          | zálohy vydané 4090                                                  | 4090                                                               |     |
| ZÁL4100                                                          | zálohy vydané 4100                                                  | 4100                                                               |     |
| ZÁL4130                                                          | zálohy vydané 4130                                                  | 4130                                                               |     |
| ZÁL4140                                                          | zálohy vydané 4140                                                  | 4140                                                               |     |

<span id="page-46-0"></span>*Obrázek č. 14: Výběr knihy prodejních záloh*

### Zdroj: MD NAV, Karpem a.s., 2020

Při tvorbě prodejní zálohové faktury je důležité vyplnit částku zálohy bez DPH nebo zálohu v % v záložce *Záloha*. A klikneme na funkci *Vytvořit zálohovou fakturu*.

Nyní je ve stavu *Otevřeno* a přesuneme ji do stavu *Příprava platby* za účelem její úhrady. Po tomto úkonu se zobrazí *Částka přiřazených záloh* (Manuál: Model prodejních záloh).

## <span id="page-47-0"></span>*Obrázek č. 15: Tvorba prodejní zálohové faktury*

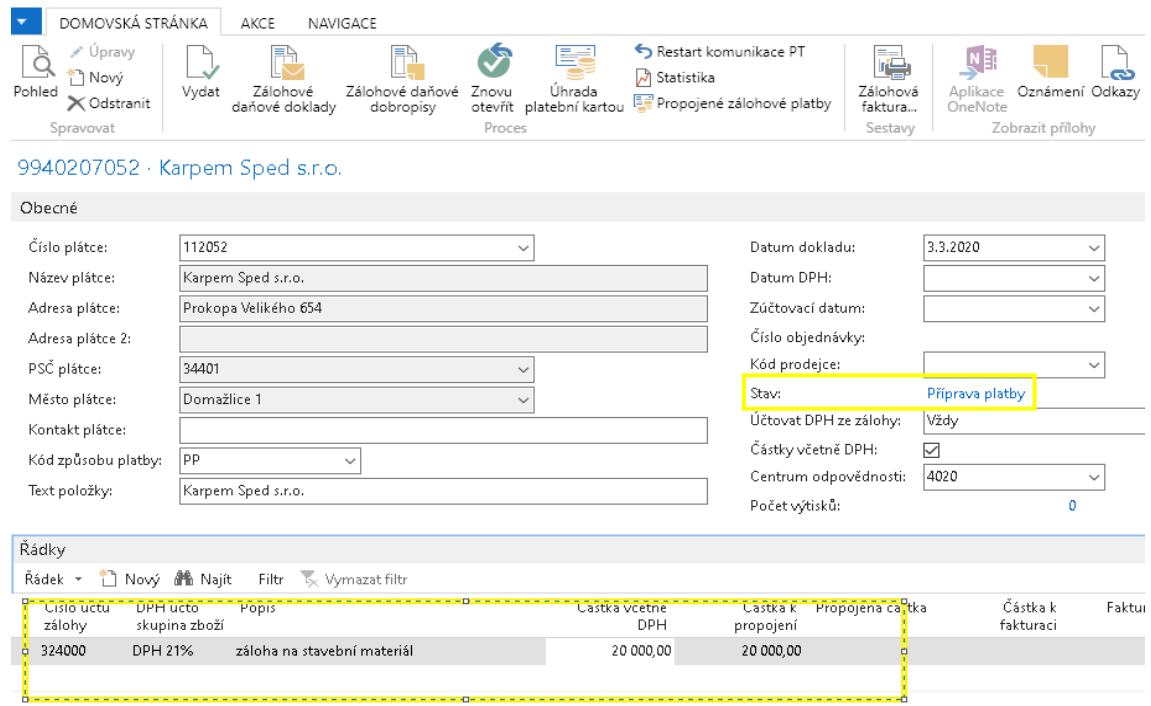

## Zdroj: MD NAV, Karpem a.s., 2020

Pro vystavení prodejní zálohové faktury je třeba založit doklad pomocí CTRL-N, pak pouze vyplnit stejné údaje jako u nákupní zálohy a dále kliknout na *Vydat.* (Manuál: Model prodejních záloh).

## <span id="page-47-1"></span>*Obrázek č. 16: Vydání dokladu*

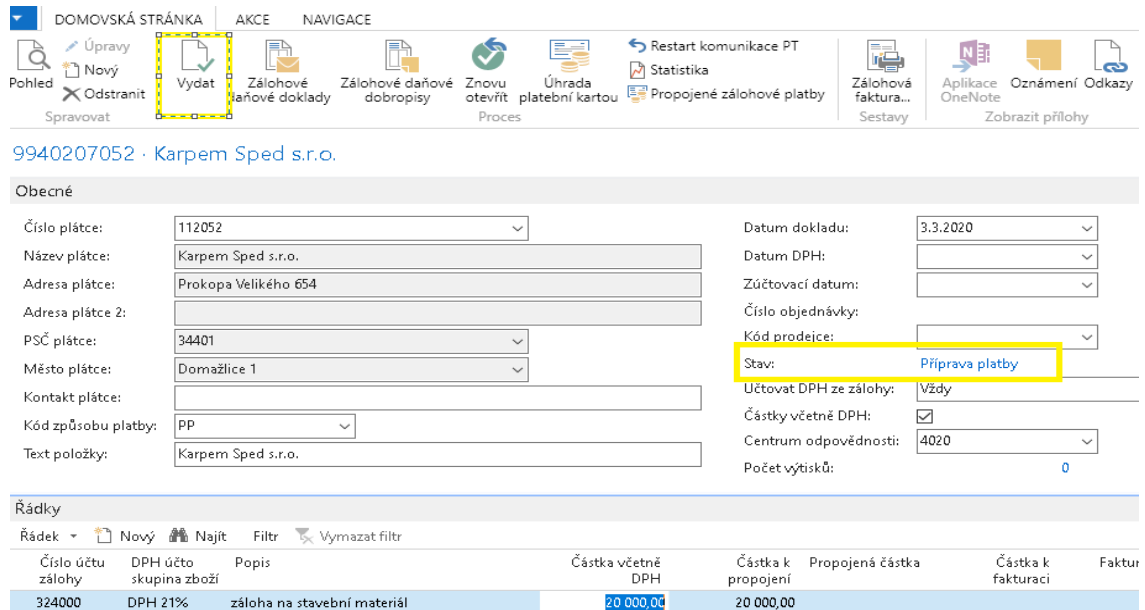

Zdroj: MD NAV, Karpem a.s., 2020

Úhrada zálohy finančním deníkem se účtuje pořízením řádku s údaji: Typ dokladu = platba, Číslo dokladu, Typ platby = záloha, Typ účtu = zákazník, Zúčtovací datum, Číslo účtu, Kód měny, Účetní skupina, Částka.

Obdobně jako u nákupních záloh, lze propojit zálohovou fakturu s platbou zálohy (Manuál: Model prodejních záloh). Tento krok lze vidět na obrázku č. 17.

<span id="page-48-0"></span>*Obrázek č. 17: Propojení zálohy s platbou zálohy*

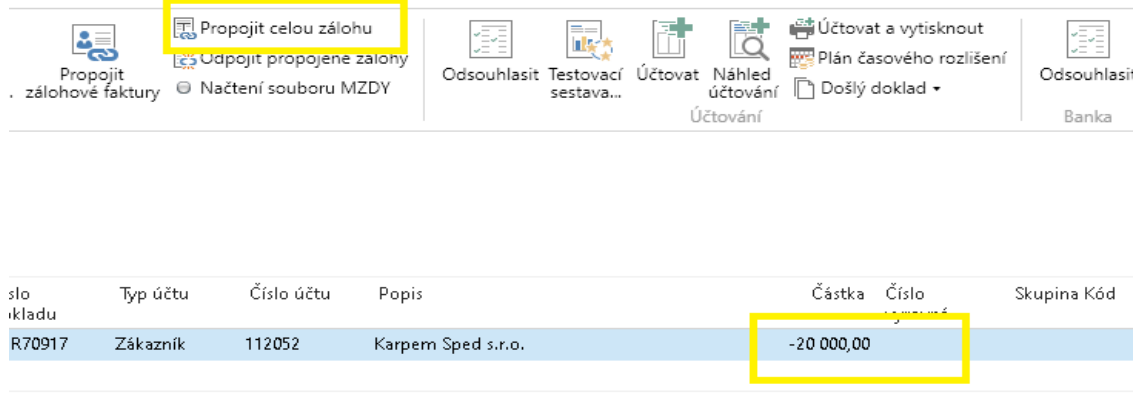

#### Zdroj: MD NAV, Karpem a.s., 2020

Zrušení propojení je možno případně provést přes funkci *Odpojit propojené zálohy*. Při hrazení bankou by měly párovací mechanismy přiřazovat platbu k faktuře automaticky. Pokud se jedná o částečnou úhradu, stačí snížit hodnotu v poli *Částka*.

Zálohový daňový doklad se vytvoří automaticky pomocí propojení, nebo ho lze zaúčtovat ručně v záložce *Zálohové faktury* – Zaúčtovat a vytisknout zálohový daňový doklad.

Pokud je třeba upravit částku v přiřazené záloze, lze ji upravit v poli *Fakturovaná částka* podle výběru *Typ přiřazení*. Z jednoho řádku se vytvoří dva, jeden přiřazený záloze a druhý volný (Manuál: Model prodejních záloh).

#### <span id="page-49-0"></span>*Obrázek č. 18: Přiřazení zálohové faktury*

|               |                              |             | Frodejní objednávka - PO402073007 · Karpem Sped s.r.o. |              |                                      |                 |           |                           |                                                |      |                         |                       |                                     |                  |      |                              |                           |                       |                                                       |
|---------------|------------------------------|-------------|--------------------------------------------------------|--------------|--------------------------------------|-----------------|-----------|---------------------------|------------------------------------------------|------|-------------------------|-----------------------|-------------------------------------|------------------|------|------------------------------|---------------------------|-----------------------|-------------------------------------------------------|
|               | <b>DMOVSKÁ STRÁNKA</b>       | AKCE        | NAVIGACE                                               |              |                                      |                 |           |                           |                                                |      |                         |                       |                                     |                  |      |                              |                           |                       |                                                       |
|               | @ Hromadné zadání slev       |             |                                                        | G.           | Vypočítat fakt.slevu                 | 晒扁              | 14        | 瓃                         | M                                              |      | ₩                       | e                     | 血長                                  | 腸<br>ü           | ÷    | $\Box$                       | $\boxed{\text{III}}$<br>瘤 | 篇                     | $\mathbf{0}$                                          |
| otevřít       | E= Kontrola pořizovací ceny  |             |                                                        | Ø.           | 12 Kopie std.kódů prodeje zákazníka. | 音田              | W.        | 冊                         | ×                                              |      | Ξŵ                      | 魯                     | 喝                                   | $\oplus$ 0       | ÷    | ÷.                           | $\Box$                    | P.                    | 碞                                                     |
|               |                              |             | Aktualizovat pořizovací ceny                           |              | Ba Kopírovat doklad                  | <sup>窗</sup> 门· | 医         |                           | ✓                                              |      |                         |                       | $\overline{\mathbf{x}}$             | 西区               | e    |                              | じっ                        | ₽                     |                                                       |
| lat           |                              | Ceny/Slevy  |                                                        |              | <b>Funkce</b>                        |                 |           |                           | Karta přiřaz prod záloh Objednávka PO402073007 |      |                         |                       |                                     |                  |      |                              |                           |                       |                                                       |
|               | 2073007 · Karpem Sped s.r.o. |             |                                                        |              |                                      |                 |           | DOMOVSKÁ STRÁNKA          |                                                | AKCE |                         |                       |                                     |                  |      |                              |                           |                       |                                                       |
|               |                              |             |                                                        |              |                                      |                 | e         | æ                         |                                                |      |                         |                       |                                     |                  |      |                              |                           |                       |                                                       |
|               |                              | PO402073007 |                                                        |              | $\cdots$                             |                 |           | Aktualizovat Nailt        |                                                |      |                         |                       |                                     |                  |      |                              |                           |                       |                                                       |
|               |                              | PO402073007 |                                                        |              |                                      |                 |           | Stránka                   |                                                |      |                         |                       |                                     |                  |      |                              |                           |                       |                                                       |
| ik-číslo:     |                              | 112052      |                                                        |              | $\checkmark$<br>$\ddotsc$            |                 | Nastavení |                           |                                                |      |                         |                       |                                     |                  |      |                              |                           |                       |                                                       |
| jemce:        |                              |             |                                                        |              |                                      |                 |           | Počet řádků dokladu:      |                                                |      |                         |                       |                                     |                  |      | Nepřiřazená částka dokladu:  |                           |                       |                                                       |
| P:            |                              |             |                                                        |              |                                      |                 |           | Počet záloh:              |                                                |      |                         |                       |                                     |                  |      | Kód měny:                    |                           |                       |                                                       |
| ik-název:     |                              |             | Karpern Sped s.r.o.                                    |              |                                      |                 |           | Počet řádků záloh:        |                                                |      |                         |                       |                                     |                  |      | Přiřadit dle DPH účtoskupin: |                           |                       |                                                       |
| ik-město:     |                              | Domažlice 1 |                                                        |              | $\sim$                               |                 |           |                           | Počet nepřířazených řádků dokladu:             |      |                         |                       |                                     |                  |      | Přiřadit dle DPH %:          |                           | $\Box$                |                                                       |
| asobu platby: |                              | pp          |                                                        | $\checkmark$ |                                      |                 |           |                           | Částka dokladu k přiřazení zálohy:             |      |                         |                       |                                     | 30 250,00        |      | Přiřadit vše:                |                           | ☑                     |                                                       |
| kladny:       |                              |             |                                                        |              |                                      |                 |           | Přiřazená částka dokladu: |                                                |      |                         |                       |                                     |                  | 0.00 | Přiřadit částky:             |                           | K zbývající fakturaci |                                                       |
| $\vee$ %:     |                              |             |                                                        |              | 100                                  |                 |           |                           |                                                |      |                         |                       |                                     |                  |      | Typ přiřazení:               |                           | Částka                |                                                       |
| t příjemce:   |                              |             |                                                        |              |                                      |                 |           |                           | Pohled - Prodejní záloha - propojení zálohy    |      |                         |                       |                                     |                  |      |                              |                           |                       | Ω                                                     |
| ací datum:    |                              | 1.4.2020    |                                                        |              |                                      |                 |           |                           | DOMOVSKÁ STRÁNKA                               | AKCE |                         |                       |                                     |                  |      |                              |                           |                       | Karpem a.s. 1                                         |
| DPH:          |                              | 1.4.2020    |                                                        |              |                                      |                 |           |                           |                                                |      |                         |                       |                                     |                  |      |                              |                           |                       |                                                       |
| objednávky:   |                              | 1.4.2020    |                                                        |              |                                      |                 |           | Pouze                     | 一<br>Přiřadit                                  |      | l Ö.                    | I <sub>o</sub>        | <b>NE</b>                           |                  | m    | e                            | m                         |                       |                                                       |
|               | hí datum objednávky:         | 1.4.2020    |                                                        |              |                                      |                 | Označit   |                           | označené vybrané zálohy                        |      | Zobrazit jako<br>seznam | Zobrazit<br>jako graf | Aplikace Oznámení Odkazy<br>OneNote |                  |      | Aktualizovat Vymazat         | Nailt<br>filtr            |                       |                                                       |
| dokladu:      |                              | 1.4.2020    |                                                        |              |                                      |                 |           | Proces                    |                                                |      | Pohled                  |                       |                                     | Zobrazit přílohy |      | Stránka                      |                           |                       |                                                       |
|               |                              |             |                                                        |              |                                      |                 |           |                           | Prodejní záloha - propojení zálohy *           |      |                         |                       |                                     |                  |      | Číslo<br>Typ filtrování (F3) |                           |                       | $\ast$ $\vert$ .                                      |
|               |                              |             |                                                        |              |                                      |                 |           |                           |                                                |      |                         |                       |                                     |                  |      |                              |                           |                       | Omezit součty: <po402073007 >PO4020730</po402073007 > |

Zdroj: MD NAV, Karpem a.s., 2020

Objednávka se dále provede obvyklým způsobem. Jen je nutno vyplnit řádek *Záloha v %* nebo její částku bez DPH a spustit *Přiřadit zálohové faktury*. V této kartě přiřazení lze vidět *Počet záloh*. Dále stačí provést vyúčtování jako na obr. č. 19 (Manuál: Model prodejních záloh).

<span id="page-49-1"></span>*Obrázek č. 19: Konečná fakturace*

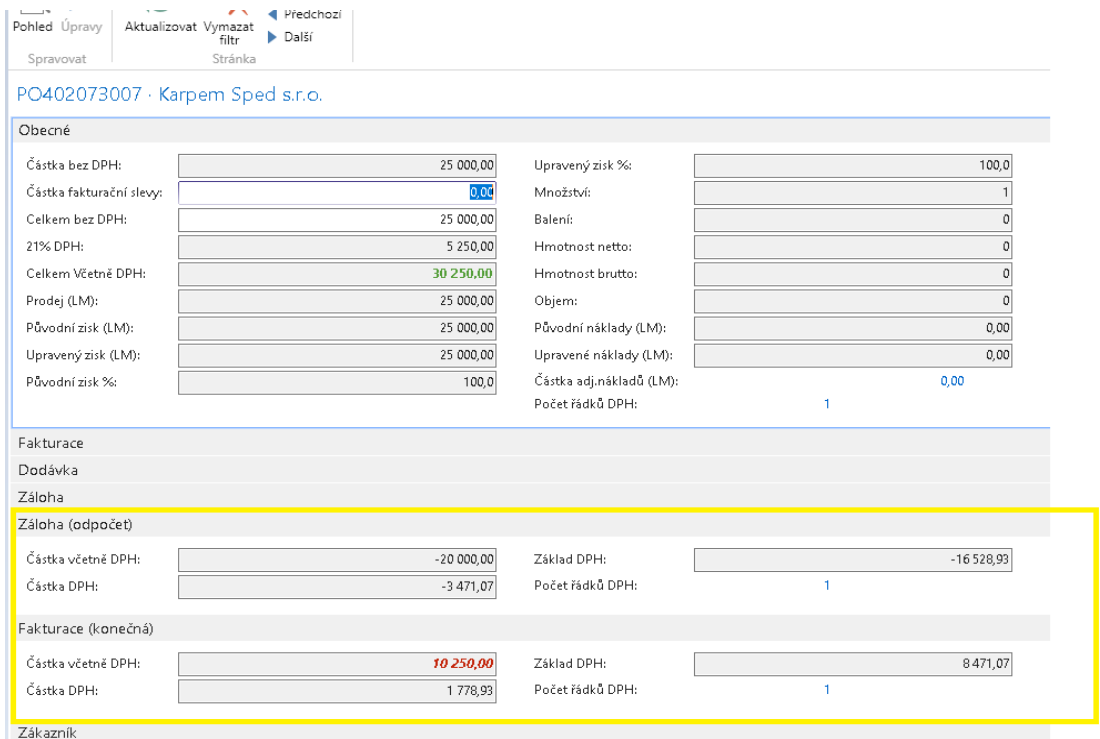

Zdroj: MD NAV, Karpem a.s., 2020

<span id="page-50-0"></span>*Obrázek č. 20: Uzavření zálohové faktury*

|                                                                 | 1 Úpravy - Prodejní zálohová faktura - 9940207052 - Karpem Sped s.r.o.  |                                                                        |                                                                  |                                                            |                                                            |
|-----------------------------------------------------------------|-------------------------------------------------------------------------|------------------------------------------------------------------------|------------------------------------------------------------------|------------------------------------------------------------|------------------------------------------------------------|
| DOMOVSKÁ STRÁNKA<br>٠                                           | AKCE<br>NAVIGACE                                                        |                                                                        |                                                                  |                                                            |                                                            |
| ✔ Úpravy<br><b>T</b> Nový<br>Pohled<br>X Odstranit<br>Spravovat | Zálohové daňové<br>Vydat<br>Zálohové<br>dobropisy<br>daňové dokladv     | Eg<br>$\infty$<br>Znovu<br>Úhrada<br>otevřít platební kartou<br>Proces | Restart komunikace PT<br>Statistika<br>Propojené zálohové platby | 禧<br>Aplikace<br>Zálohová<br>faktura<br>OneNote<br>Sestavy | e<br>౼<br>Oznámení Odkazy<br>Aktualizo<br>Zobrazit přílohy |
|                                                                 | 9940207052 · Karpem Sped s.r.o.                                         |                                                                        |                                                                  |                                                            |                                                            |
| Obecné                                                          |                                                                         |                                                                        |                                                                  |                                                            |                                                            |
| Číslo plátce:                                                   | 112052                                                                  | $\checkmark$                                                           | Datum dokladu:                                                   | 3.3.2020                                                   | $\checkmark$                                               |
| Název plátce:                                                   | Karpern Sped s.r.o.                                                     |                                                                        | Datum DPH:                                                       | 3.3.2020                                                   | $\checkmark$                                               |
| Adresa plátce:                                                  | Prokopa Velikého 654                                                    |                                                                        | Zúčtovací datum:                                                 | 3.3.2020                                                   | $\checkmark$                                               |
| Adresa plátce 2:                                                |                                                                         |                                                                        | Číslo objednávky:                                                |                                                            |                                                            |
| PSČ plátce:                                                     | 34401                                                                   | $\sim$                                                                 | Kód prodejce:                                                    |                                                            | $\checkmark$                                               |
| Město plátce:                                                   | Domažlice 1                                                             | $\checkmark$                                                           | Stav:                                                            | Lizavřeno                                                  |                                                            |
| Kontakt plátce:                                                 |                                                                         |                                                                        | Učtovat DPH ze zálohy:                                           | Vždy                                                       |                                                            |
| Kód způsobu platby:                                             | pp<br>$\checkmark$                                                      |                                                                        | Částky včetně DPH:                                               | ☑<br>4020                                                  |                                                            |
| Text položky:                                                   | Karpern Sped s.r.o.                                                     |                                                                        | Centrum odpovědnosti:<br>Počet výtisků:                          |                                                            | $\checkmark$<br>$\circ$                                    |
| Řádky                                                           |                                                                         |                                                                        |                                                                  |                                                            |                                                            |
| Řádek –<br>m                                                    | Nový <b>M</b> Najít<br>$\mathbb{I}_{\mathbb{K}}$ Vymazat filtr<br>Filtr |                                                                        |                                                                  |                                                            |                                                            |
| Číslo účtu<br>DPH účto<br>zálohy                                | Popis<br>skupina zboží                                                  | Částka včetně<br>DPH                                                   | Částka k<br>propojení                                            | Propojená částka                                           | Částka k<br>Fakturovaná Čás<br>částka<br>fakturaci         |
| 324000<br>DPH 21%                                               | záloha na stavební materiál                                             | 20 000,00                                                              |                                                                  | 20 000,00                                                  | 20 000,00                                                  |

#### Zdroj: MD NAV, Karpem a.s., 2020

Na obrázku č. 20 lze vidět uzavření faktury*. Vrácení zálohy* a *Odpojení zálohy* od zaúčtované konečné faktury probíhá stejně jako u záloh nákupních, a to pomocí funkce *Účtuj vrácení a uzavři zálohu,* kdy lze vrátit celý zůstatek a zálohu uzavřít. Tím se přeúčtuje tento zůstatek na běžné saldo odběratele. Vznikne tak refundace této zálohy. Vzniká daňový zálohový dobropis, kdy je také vypořádáno DPH z vrácené částky (Manuál: Model prodejních záloh). Na obrázku č. 21 je vidět část vystavené faktury.

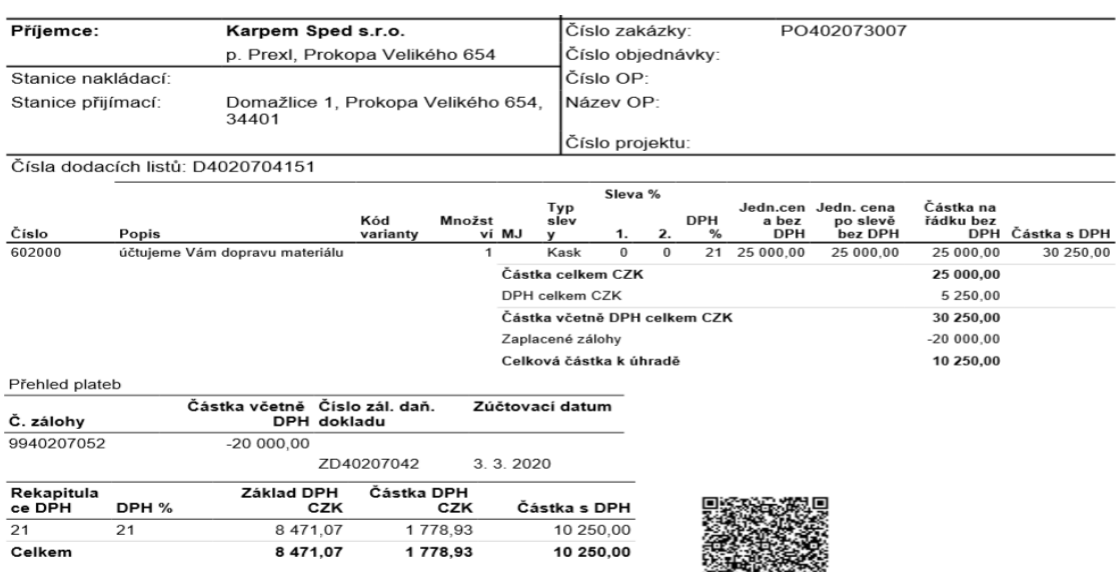

#### <span id="page-50-1"></span>*Obrázek č. 21: Faktura vystavená*

Zdroj: MD NAV, Karpem a.s., 2020

## **8 Výzkumné šetření**

Tato kapitola se bude zabývat výzkumným šetřením. Je rozdělena do dvou částí, nejprve bude uvedena metodika výzkumu a následně samostatné zpracování získaných dat.

## **8.1 Metodologie výzkumu**

Tento výzkum si kladl za cíl zjistit míru spokojenosti zaměstnanců, kteří software MD NAV využívají ke své práci. Tedy které vlastnosti či funkce uživatelům systému vyhovují nebo naopak. Se systémem v podniku a pobočkách pracuje okolo padesáti zaměstnanců. Za účelem zahrnutí do výzkumného vzorku co největší část populace (tj. vyšší počet respondentů) byla zvolena jedna z kvantitativních metod, a to dotazník. Výzkumným vzorkem (respondenty) byli zaměstnanci, kteří využívají tento systém. Výzkumné šetření probíhalo týden. Z důvodu skutečnosti, že uživatelé pracují nejen v sídle podniku, ale i v jeho 9 pobočkách byl dotazník uživatelům rozeslán elektronicky. Plánem bylo získat alespoň polovinu respondentů. Tento plán byl naplněn, dotazník byl vyplněn celkem 32 respondenty.

Dotazník se skládá ze 14 otázek, 11 uzavřených a 3 otevřených. U některých z uzavřených otázek bylo umožněno zaškrtnout více možností.

Zaměstnanci podniku Karpem byli již v úvodním textu seznámeni se záměrem tohoto dotazníkového šetření, i s tím, že je dotazník zcela anonymní a bude využit výhradně jako podklad pro tuto bakalářskou práci. Dotazník je uveden v příloze.

## **8.2 Zpracování dat**

Tato část se bude soustředit na zpracování dat. Zpracována byla za pomoci programu Microsoft Office Excel.

#### **Otázka č. 1:** Věk respondentů

V této otázce se měli respondenti zařadit do své věkové kategorie. Nejvíce respondentů je ve věku 41 – 50 let. Druhou největší skupinu tvoří respondenti ve věku 31 – 40 let.

<span id="page-52-0"></span>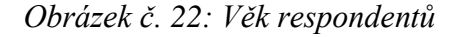

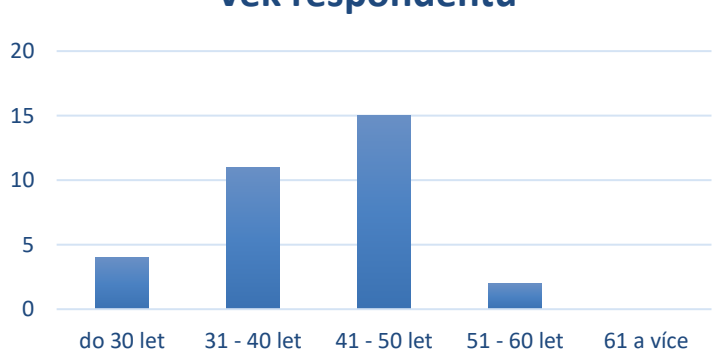

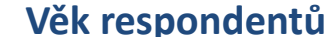

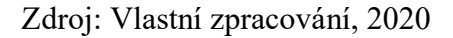

#### **Otázka č. 2:** Jaká je Vaše pozice?

Druhá otázka byla otevřená. Respondenti měli napsat na jaké pozici v podniku pracují. Dotazníkového šetření se zúčastnilo 8 prodejců, 3 obchodní vedoucí, 5 provozních vedoucích, 6 účetních a 9 respondentů uvedlo, že jsou pracovníky v administrativě.

**Otázka č.3:** Jak dlouho se systémem pracujete?

Zde měli uživatelé zaškrtnout, jak dlouho v systému pracují, zda 1 rok, 2 roky, 3 roky či více let. Pouze 1 respondent pracuje se systémem méně než 1 rok, 2 respondenti 2 roky a 5 respondentů méně než 3 roky. Naprostá většina pracuje s tímto systémem více než 3 roky, tj. od jeho implementace.

<span id="page-53-0"></span>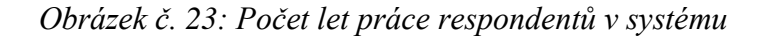

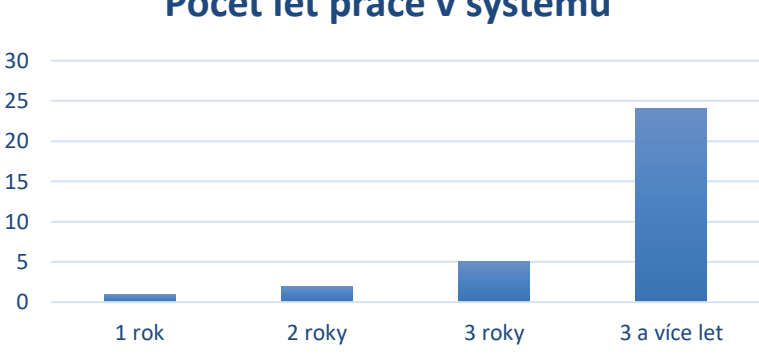

**Počet let práce v systému**

Zdroj: Vlastní zpracování, 2020

**Otázka č. 4:** Který modul nejvíce využíváte?

Čtvrtá otázka byla zaměřena na modul, ve kterém zaměstnanci pracují. Měli zvolit jednu z těchto možností: Marketing a obchod, Finanční management, Sklady a zásobování, Projekty a servis. Dotazník vyplnili téměř z poloviny pracovníci marketingu (16) a administrativní pracovníci (14). Dále dva vedoucí skladu.

<span id="page-53-1"></span>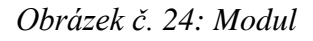

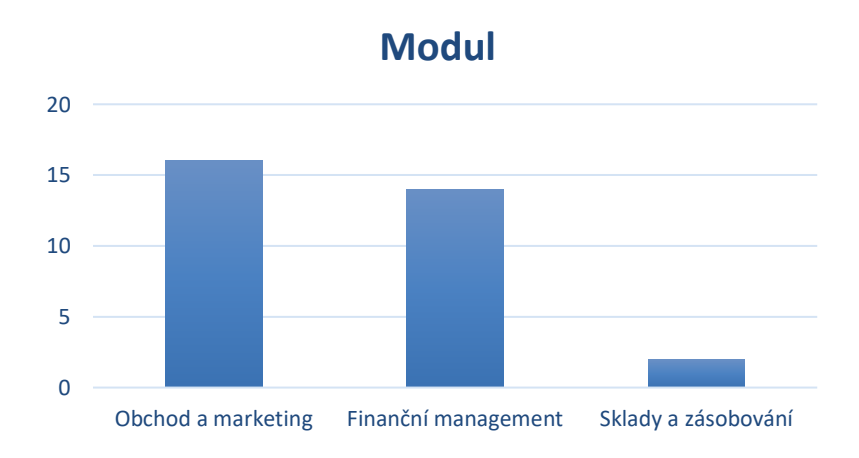

Zdroj: Vlastní zpracování, 2020

**Otázka č. 5:** Pracoval/a jste i s jiným systém než MD NAV?

U této otázky měli respondenti uvést, zda někdy pracovali i s jiným systémem. Otázka byla uzavřená a nabízela odpovědi: Ano, Ne. Pouze 5 respondentů odpověděla ano. Ti, kteří odpověděli ne, se posunuli na otázku číslo 9.

#### **Otázka č. 6:** Který systém to byl?

Tato otázka byla otevřená navazuje na předchozí otázku. 4 respondenti uvedli, že dříve pracovali se systémem Abra a další 2 zkusili práci se systémem Navision Attain.

**Otázka č. 7:** Pracovalo se Vám s ním lépe?

Všichni zmínění v předchozí otázce odpověděli ne, tedy lépe se jim pracuje právě se systémem Microsoft Dynamics NAV. Jiný systém jim nevyhovoval. Tedy se posunuli rovnou na otázku č. 9.

**Otázka č. 8:** V čem Vám jiný systém vyhovoval více?

Tato otázka nebyla zodpovězena.

**Otázka č. 9:** Máte možnost konzultovat případný problém s partnery MD NAV?

Zde mohli respondenti volit mezi možnostmi Ano, Nevím nebo Ne. 29 respondentů uvedlo, že mají možnost případné nedostatky konzultovat. Zbylí 3 odpověděli Nevím.

**Otázka č. 10:** Probíhá i dodatečné přizpůsobování systému Vašim požadavkům?

Zde mohli respondenti opět volit mezi možnostmi Ano, Nevím nebo Ne jako v předchozí otázce. Opět pouze tři zaměstnanci odpověděli, že neví. Je zřejmé, že se s touto možností ještě nesetkali, protože pracují v podniku zatím krátce.

<span id="page-54-0"></span>*Obrázek č. 25: Dodatečné přizpůsobování systému*

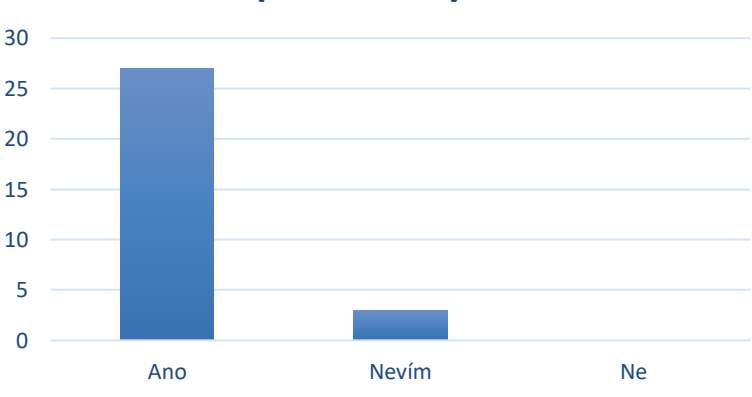

## **Přizpůsobení systému**

Zdroj: Vlastní zpracování, 2020

**Otázka č. 11:** Co na systému MD NAV nejvíce oceňujete?

U této otázky bylo vyjmenováno 12 bodů, které měli respondenti seřadit vzestupně. Od bodu, kterého si cení nejvíce, až po bod, který je pro ně nejméně důležitý. Výsledky pořadí znázorňuje následující tabulka.

<span id="page-55-0"></span>Tabulka č. 2: Pořadí vlastností systému dle důležitosti pro respondenty

| Pořadí                  | Odpověď                                                                                          |
|-------------------------|--------------------------------------------------------------------------------------------------|
| $\mathbf{1}$            | úspora času                                                                                      |
| $\overline{2}$          | možnost přizpůsobit si uživatelské rozhraní                                                      |
| 3                       | funkce Hledej stránku/sestavu                                                                    |
| $\overline{\mathbf{4}}$ | automatizace procesů (např. od objednávky až po dodávku)                                         |
| 5                       | informovanost napříč firmou i pobočkami (o zakázkách, finančním<br>vývoji, vývoji projektů atd.) |
| 6                       | snadné ovládání                                                                                  |
| $\overline{7}$          | dobré skladové hospodářství a řízení zásob                                                       |
| 8                       | snadná komunikace s obchodními partnery                                                          |
| 9                       | propojení s dalšími programy (např. Microsoft Office)                                            |
| 10                      | možnost práce z domova (díky portálům online či mobilní aplikaci<br>Windows mobile)              |
| 11                      | snadná analýza dat a reporting                                                                   |
| 12                      | podpora několika světových jazyků a měn                                                          |

Zdroj: Vlastní zpracování, 2020

**Otázka č. 12:** Spatřujete u systému MD NAV nějaké nedostatky?

Tato otázka byla uzavřená a nabízela možnost Ano či Ne. 4 respondenti zde odpověděli kladně, tedy pozorují na systému nedostatek.

<span id="page-56-0"></span>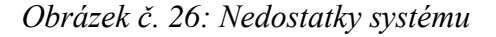

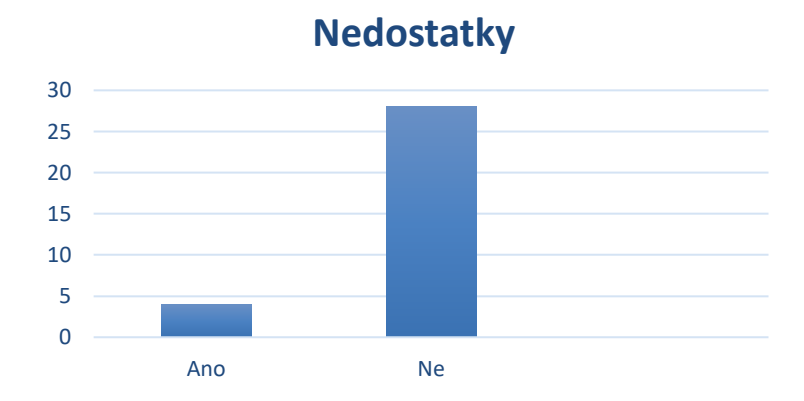

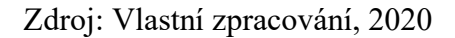

**Otázka č. 13:** V čem spatřujete u systému MD NAV nedostatek?

Otázka zaměřena na nedostatky byla otevřená a respondenti měli jmenovat, co přesně jim na systému nevyhovuje.

#### **Odpovědi byli následující:**

- v případě účtování prodeje, přílišný počet úkonů a nedostatek ovládacích prvků možných použít na klávesnici
- kvůli některým povinnostem neumí zpracovávat základní údaje
- příliš klávesových zkratek
- v rámci nastavení osobní pohledu uživatele není u všech uživatelů pohled jednotný - v předchozím NAV byl pohled nastaven pro všechny stejně

**Otázka č. 14:** Splnil software MD NAV Vaše očekávání?

Zde byli nastaveny možnosti s možností jedné odpovědi. 26 respondentů uvedlo, že systém splnil jejich očekávání. 6 respondentů odpovědělo, že od systému čekali více.

### **8.3 Vyhodnocení dotazníkového šetření**

Dotazníkového šetření se zúčastnili respondenti různých pracovních pozic jako účetní nebo skladní či obchodní vedoucí. Nejvíce respondentů bylo ve věkovém rozmezí 31–50 let. Většina respondentů uvedla, že pracuje s daným systémem déle než 3 roky. Výzkumným šetřením bylo zjištěno, že pouze malá část pracovala také s jiným systémem a mohou tedy lépe porovnat výhody a nevýhody MD NAV. Tito respondenti pracovali se systémem ABRA, který byl dříve využíván v podniku nebo se systémem Navision Attain. V obou případech jsou více spokojeni se systémem MD NAV.

Dále byli dotazováni na možnost konzultací s dodavatelem systému a možnost dodatečného přizpůsobení systému jejich požadavkům. Zde naprostá většina odpověděla kladně. Pouze 3 respondenti odpověděli, že neví, tedy že se ještě s touto možností nesetkali. Důvodem může být fakt, že v podniku pracují krátce.

Uživatelé na systému nejvíce oceňují úsporu času, se kterou souvisí funkce tzv. "hledacího okénka", které umožňuje rychlé vyhledávání a uživatel nemusí pamatovat přesné postupy. Oceňují také automatizaci procesů, která je předností ERP systémů. Dále možnost přizpůsobit si uživatelské rozhraní či informovanost napříč podnikem i pobočkami. Výhodou je také to, že systém pracuje na bázi s dalšími programy, např. Microsoft, především Microsoft Office Word a Excel.

Jen malá část respondentů zmínila nedostatky. Jedním z nich bylo velké množství zkratek. Dalším nedostatkem je přílišný počet úkonů při účtování prodeje a nedostatek ovládacích prvků možných použít na klávesnici. Jeden respondent uvedl: "V rámci osobního pohledu uživatele není u všech uživatelů pohled jednotný." Možnost upravit si uživatelské rozhraní – tzv. osobní pohled přitom ostatní považují spíše za výhodu.

Poslední otázka měla odhalit, zda tyto nedostatky považují respondenti za tak závažné, že by pracovali raději s jiným systémem. Vyhodnocení ukázalo, že od systému čekali někteří uživatelé více, ale žádný z nich by systém nevyměnil. Naprostá většina uvedla, že systém MD NAV splnil jejich očekávání a je jim pomocníkem.

## **8.4 Návrhy na opatření**

Dotazníkovým šetřením a jeho vyhodnocením, které je také součástí této kapitoly, byla zjištěna míra spokojenosti uživatelů analyzovaného systému. Otázky, které měly odhalit nespokojenost, byly otázky č. 9, 10, 12 a 13. V této kapitole budou uvedeny návrhy na opatření.

Otázky č. 9 a 10 se dotazovaly na možnosti konzultace případného problému a přizpůsobení systému MD NAV jejich požadavkům. Pouze malá část respondentů odpověděla, že neví o této možnosti. Odpověděli takto 3 uživatelé pracující se systémem méně než 2 roky. Je možné, že se buď s žádným problémem nesetkali, a tedy nemají žádné požadavky na úpravu systému. Nebo existuje z uživatelského pohledu problém, ale uživatelé neví, že jej lze odstranit, neboť jsou špatně informováni. Doporučením je, více se věnovat především novým zaměstnancům, naslouchat jim a být k dispozici, informovat je o možnostech přizpůsobení systému. Zaměstnanci tak budou mít jistotu, že se mají na koho obrátit, ať už na vedoucího oddělení či informačního technologa a budou se systémem více spokojeni.

Otázky č. 12 a 13 se zaměřovaly přímo na nedostatky systému. I zde odpověděl velmi malý zlomek respondentů, že je spatřují. Nedostatky se týkají především velkého množství zkratek a složitosti v určité oblasti účtování. V případě těchto i jiných průběžně zjištěných nedostatků, včetně požadavků na přizpůsobení systému je doporučením, obrátit se na CRM konzultanty systému Microsoft Dynamics NAV. Tito konzultanti jsou profesionály v prostředí systému a dokáží tak poskytnout pomoc s běžnými i složitějšími problémy uživatelů, které se naskytly. Podnik může využít nabídky nejrůznějších kurzů, včetně kurzů na míru, dále školení, výše zmíněných konzultací či úprav systému dle požadavků každého z uživatelů. Všechny tyto možnosti společnost Dynamics nabízí.

## **9 Závěr**

Hlavním cílem práce bylo analyzovat vybraný ERP systém. Práce se věnovala nejprve informačním systémům, především jejich podstatě, architektuře, ekonomickým přínosům a jejich členění. Dále se zaměřila na ERP systémy, zejména jejich historii, podstatu, modely dodání či implementaci. Praktická část se zabývala jedním z ERP systémů, systémem Microsoft Dynamics NAV v podniku Karpem, a.s. Horšovský Týn. Ten byl v práci následně analyzován.

Nejprve byl zmíněn průběh implementace systému. Informace byly získány formou rozhovoru s vedoucí finančního oddělení. Systém MD NAV byl analyzován nejdříve z pohledu jeho funkcí, které usnadňují administrativní práci za pomoci obdržených příruček. Byly zde rozebrány funkce uživatelského rozhraní či způsob filtrace dat. Dále byly charakterizovány postupy pro připojení poznámek, import a export obrázků, využití navigace a oline map, postup pro propojení s externími programy a další. Tato kapitola byla proložena ukázkami z prostředí systému. Následující kapitola byla zaměřena na práci s modulem pro finance a účetnictví, konkrétně na nákupní a prodejní zálohy. Díky možnosti nahlédnutí do systému a obdržení manuálů byla vytvořena příručka pro snadnou práci s nákupními a prodejními zálohami, která prostřednictvím screenshotů seznamuje čtenáře také s prostředím systému.

Nakonec bylo provedeno výzkumné šetření, které si kladlo za cíl zjistit, jak jsou se systémem spokojeni jeho uživatelé. Šetření proběhlo formou dotazníku (kvantitativní metody) za účelem oslovení co nejvíce uživatelů systému v podniku a jeho pobočkách. Ukázalo se, že pouze malá část respondentů vnímá určité nedostatky. Doporučením je, obrátit se na informačního technologa podniku nebo využít podpory společnosti Microsoft Dynamics, právě Dynamics CRM konzultanti řeší běžné problémy uživatelů i samotného systému. Dalším doporučením je, věnovat zvýšenou pozornost zejména novým zaměstnancům a jejich adaptaci. Konzultovat s nimi problémy a poskytnout možnost vzdělání formou školení či kurzů, jež společnost Dynamics také nabízí.

Dále bylo zjištěno, že systém splňuje požadavky podniku. Usnadňuje administrativu pracovníkům, poskytuje všem v podniku větší přehled, informovanost napříč podnikem i pobočkami. Oceňován je zejména pro úsporu času a automatizaci procesů či integraci s dalšími systémy. Umožňuje také rychlejší reakce na objednávky a poskytuje výrazně lepší orientaci ve skladování, které chtěl podnik docílit. S dalšími roky by tak mohl být systém ještě přínosnější, proto by ho měl podnik i nadále využívat.

### **Zdroje**

#### **Tištěné zdroje**

Budíková, M., Králová, M., & Maroš, B., (2010). *Průvodce základními statistickými metodami.* Praha: Grada Publishing, a.s.

Gála, L., Pour, J., & Šedivá, Z. (2015). *Podniková ekonomika: Počítačové aplikace v podnikové a mezipodnikové praxi.* Praha: Grada Publishing, a.s.

Grabot, B., Mayére, A., & Bazet, I., (2008). *ERP Systems and Organisational Change: A Social–technical Insight.* London: Springer Science & Business Media

Luszczak, A., & Singer, R. (2011). *Microsoft Dynamics NAV, výukový kurz.* Brno: Computer Press, a. s.

Mejzlík, L. (2006). *Účetní informační systémy: Využití informačních komunikačních technologií v účetnictví*. Praha: Oeconomica pro studium na VŠE v Praze

Molnár, Z. (2001). *Efektivnost informačních systémů*. Praha: Grada Publishing, spol. s. r.o.

Rybička, J., & Talandová, P. (2009). *Informatika pro ekonomy*. 1. vydání. Praha: Alfa Nakladatelství

Sodomka, P. (2006). *Informační systémy v podnikové praxi*. Brno: Computer Press, a.s.

Sodomka, P., & Klčová, H. (2010). *Informační systémy v podnikové praxi, 2. aktualizované vydání.* Brno: Computer Press, a.s.

Šilerová, E., Hennyeyová, K., & Balashova, N.N. (2016) *Informační systémy v podnikové praxi.* Praha: powerprint

Tvrdíková, M., (2000). *Zavádění a inovace informačních systémů ve firmách*. Praha: Grada Publishing, spol. s. r. o.

## **Internetové zdroje**

Dynamics NAV. *Asociace za lepší ICT řešení, o.p.s.* [online] 2020. [cit. 24.03.2020] dostupné z:<https://lepsi-reseni.cz/informacni-systemy/dynamics-nav/>

Ekonomický systém nebo ERP? *Epadus s.r.o.: Články a rady z oblasti účetnictví* [online] 2009. [cit. 20.11.2019] dostupné z:<http://www.epadus.cz/clanky-a-rady/Ucetnictvi/3/>

ERP History. *ERP and More - Exploring Best Practices for Enterprise Software* [online] 2019. [cit. 24.07.2019] dostupné z: [https://www.erpandmore.com/erp-reference/erp](https://www.erpandmore.com/erp-reference/erp-history/)[history/](https://www.erpandmore.com/erp-reference/erp-history/)

ERP – implementation risk factors. *SCMDOJO.com* [online] 2020. [cit. 05.02.2020] dostupné z:<https://www.scmdojo.com/erp-implementation-risk-factors/>

ERP on demand vs on premise. *Velosio* [online] 2016. Copyright © 2019. [cit. 23.07.2019] dostupné z: [https://www.velosio.com/blog/2016/11/21/erp-on-demand-vs](https://www.velosio.com/blog/2016/11/21/erp-on-demand-vs-on-premise/)[on-premise/](https://www.velosio.com/blog/2016/11/21/erp-on-demand-vs-on-premise/)

Microsoft Dynamics. *KAISER DATA s. r. o.* [online] 2019. [cit. 24.09.2019] dostupné z: <https://kaiser.cz/microsoft-dynamics>

Produkty/podnikové systémy erp – microsoft dynamics nav. *Navisys s.r.o.* [online] 2013–2019. [cit. 30.09.2019] dostupné z: [https://www.navisys.cz/produkty/podnikove](https://www.navisys.cz/produkty/podnikove-systemy-erp/microsoft-dynamics-nav)[systemy-erp/microsoft-dynamics-nav](https://www.navisys.cz/produkty/podnikove-systemy-erp/microsoft-dynamics-nav)

Prováděcí vyhláška k podvojnému účetnictví pro podnikatele. *zakony.centrum.cz* [online] 2016. [cit. 19.02.2020] dostupné z: [http://zakony.centrum.cz/provadeci-vyhlaska-k](http://zakony.centrum.cz/provadeci-vyhlaska-k-podvojnemu-ucetnictvi-pro-podnikatele/cast-2-hlava-3-paragraf-24a?full=1)[podvojnemu-ucetnictvi-pro-podnikatele/cast-2-hlava-3-paragraf-24a?full=1](http://zakony.centrum.cz/provadeci-vyhlaska-k-podvojnemu-ucetnictvi-pro-podnikatele/cast-2-hlava-3-paragraf-24a?full=1)

Účetní software – přehled programů v ČR. *Účetní software.com* [online] 2019. [cit. 30.04.2019] dostupné z:<http://www.ucetnisoftware.com/>

Veřejný rejstřík a sbírka listin. *Justice.cz* [online] 2019. [cit. 20.9.2019] dostupné z: <https://or.justice.cz/ias/ui/rejstrik-firma.vysledky?subjektId=404291&typ=UPLNY>

Veřejný seznam a sbírka listin Karpem a. s. *Justice.cz* [online] 2020. [cit. 17.02.2020] Ministerstvo spravedlnosti České republiky [cit. 20.11.2019]. Dostupné z: <https://or.justice.cz/ias/ui/vypis-sl-firma?subjektId=404291>

## **Seznam tabulek**

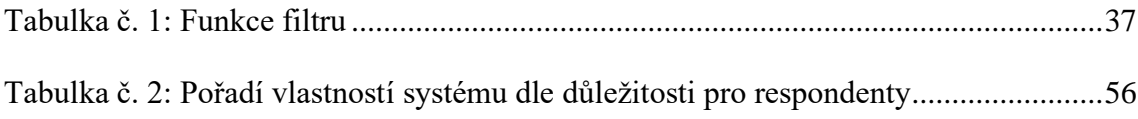

## Seznam obrázků

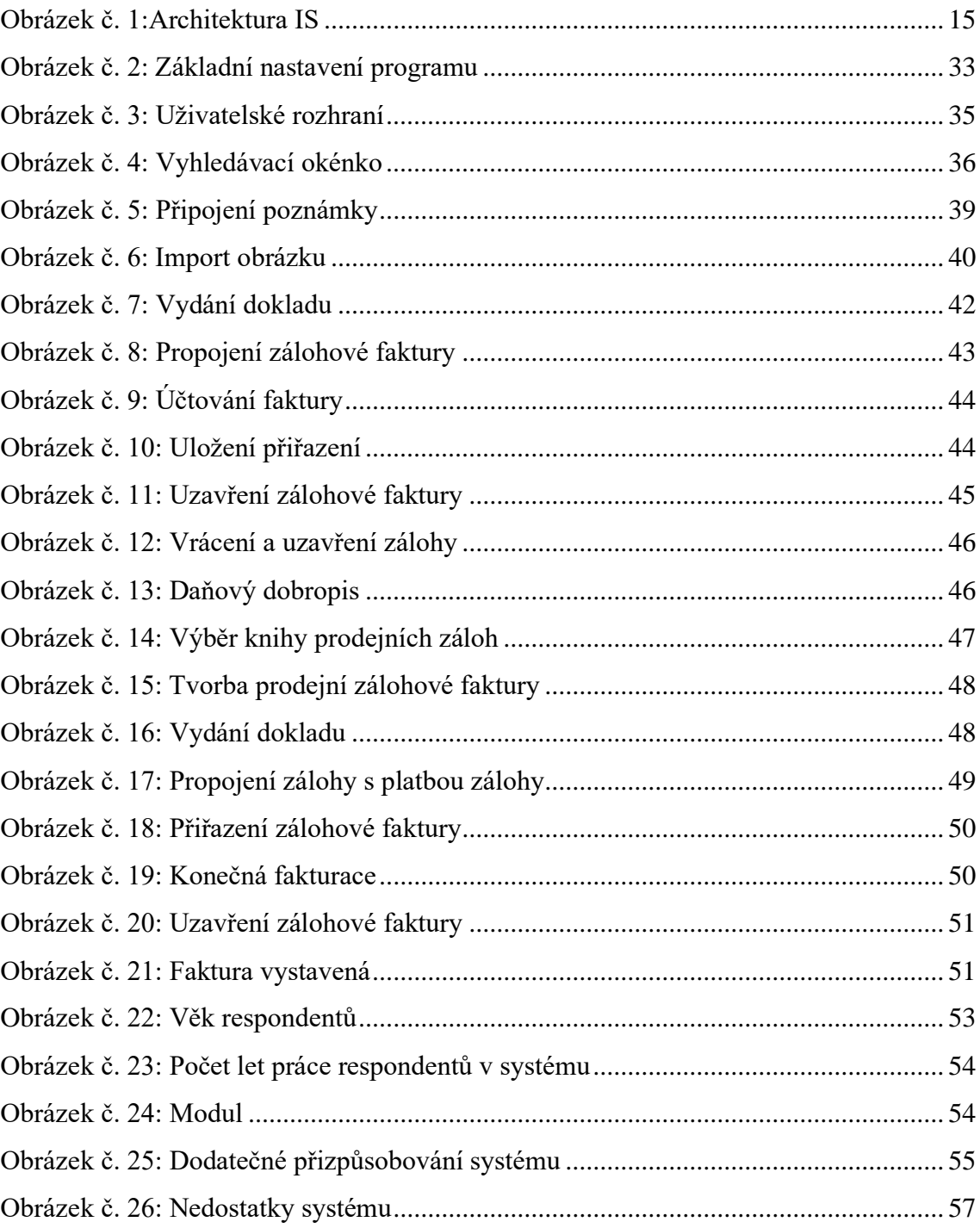

## **Seznam zkratek**

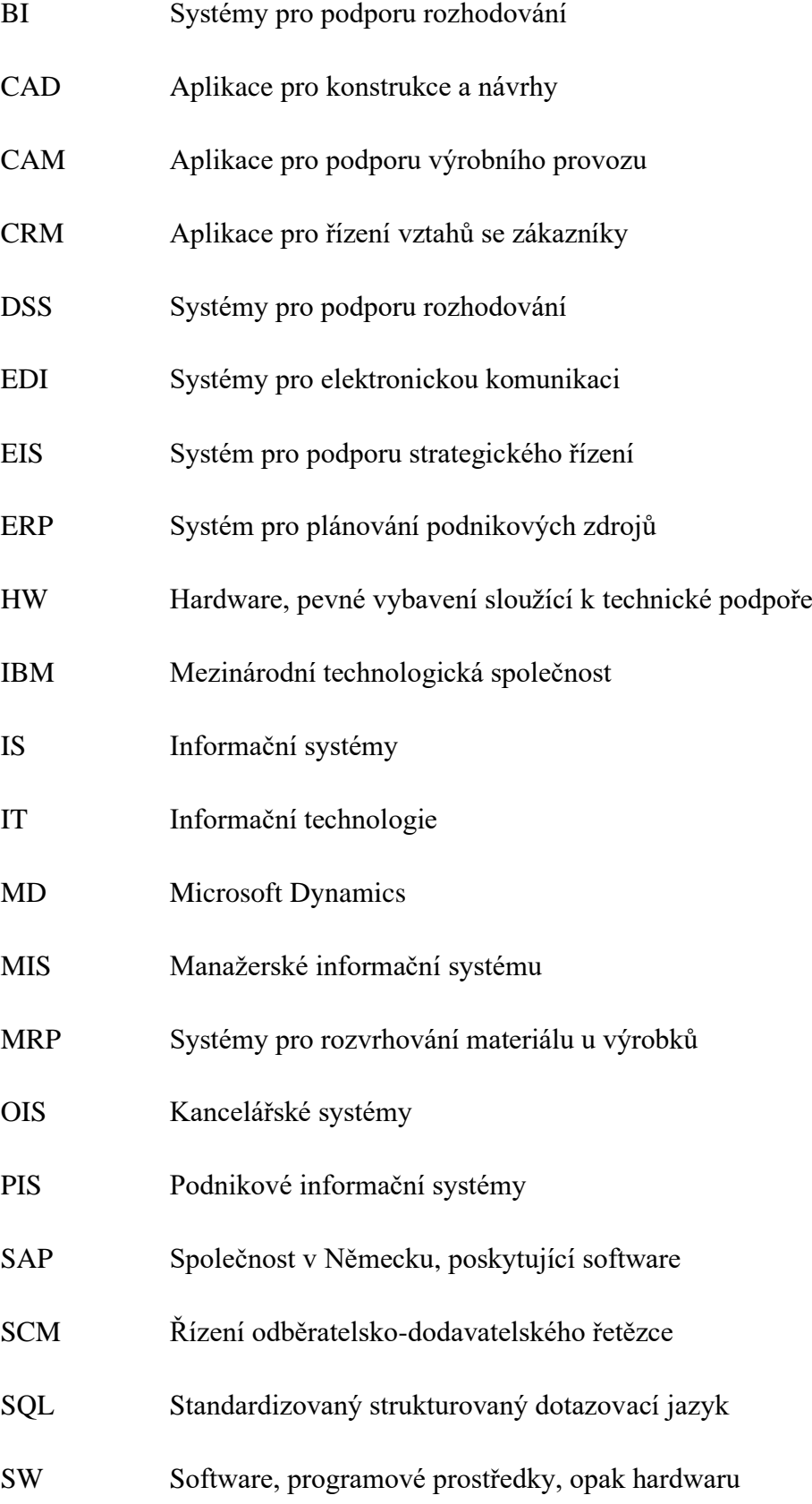

- TPS Systémy pro podporu operativního řízení
- URL Soubor znaků pro identifikaci adresy na internetu
- VH Výsledek hospodaření

# **Seznam příloh**

Příloha A: Dotazník

## **Příloha A**

Dobrý den,

jsem studentka posledního ročníku fakulty ekonomické, Západočeské univerzity v Plzni. Ráda bych Vás touto cestou požádala o vyplnění krátkého dotazníku, který se zaměřuje na (ne)spokojenost se systémem Microsoft Dynamics NAV a poslouží jako podklad pro mojí bakalářskou práci. Dotazník je anonymní a zabere pár minut.

Předem děkuji za Váš čas.

- 1) Jaký je Váš věk?
	- do 30 let
	- 31–40 let
	- $41-50$  let
	- $51-60$  let
	- 61 a více let
- 2) Jaká je Vaše pozice? Uveďte:
- 3) Jak dlouho se systémem MD NAV pracujete?
	- $\bullet$  1 rok
	- 2 roky
	- 3 roky
	- 3 a více let
- 4) Který modul nejvíce využíváte?
	- Obchod a marketing
	- Finanční management
	- Sklady a zásobování
	- Projekty a servis
	- •
- 5) Pracoval/a jste i s jiným systém než MD NAV?
	- Ano
	- Ne
- 6) Který to byl? Uveďte:
- 7) Pracovalo se Vám s ním lépe?
	- Ano
	- Ne
- 8) V čem Vám jiný systém vyhovoval více? (více možností)
	- Přehlednější softwarové prostředí
	- Jednoduchost
	- Způsob ovládání
	- Podpora na telefonu či přes vzdálený přístup na PC
	- Jiné:
- 9) Máte možnost konzultovat případný problém/nedostatek s partnery MD NAV?
	- $\bullet$  Ano
	- Nevím
	- Ne
- 10) Probíhá i dodatečné přizpůsobování systému Vašim požadavkům?
	- Ano
	- Ne

11) Co na systému MD NAV nejvíce oceňujete?

- Snadné ovládání
- Úspora času
- Možnost přizpůsobit si uživatelské rozhraní
- Funkce Hledej stránku/sestavu
- Informovanost napříč oddělením/firmou/pobočkami (o zakázkách, finančním vývoji, vývoji projektů, skladech,…)
- Automatizace procesů (např. od objednávky až po dodávku)
- Dobré skladové hospodářství a snadné řízení zásob
- Snadná analýza dat a reporting
- Propojení s dalšími programy (např. Microsoft Office)
- Možnost práce z domova (díky portálům online či mobilní aplikaci Windows mobile)
- Snadná komunikace s obchodními partnery
- Podpora několika světových jazyků a měn
- 12) Spatřujete u systému MD nějaké nedostatky?
	- Ano
	- Ne  $-$  > 14
- 13) V čem spatřujete u systému MD NAV nedostatek? Uveďte:
- 14) Splnil software MD NAV Vaše očekávání? (1 možnost)
	- Ano, splnil, je mi pomocníkem
	- Čekal/a jsem více
	- Nelíbí se mi, ale plní svoji funkci
	- Vyměnil/a bych ho

## **Abstrakt**

Bedyová, S. (2020). *Podnikové informační systémy a jejich využití v praxi* (Bakalářská práce), Západočeská univerzita v Plzni, Fakulta ekonomická.

**Klíčová slova**: analýza, ERP systém, komparace, MD NAV, podnikový informační systém

Bakalářská práce s názvem "*Podnikové informační systémy a jejich využití v praxi"* se zabývá charakteristikou informačních systémů, dále ERP systémů a jejich využití. Cílem práce je analýza ERP systému Microsoft Dynamics NAV ve zvoleném podniku. Pomocí manuálů je systém analyzován z pohledu jeho funkcí a účetnictví, kdy byla zpracována problematika nákupních a prodejních záloh proložena ukázkami. Důležitou část tvoří dotazníkové šetření, jehož cílem bylo zjistit, jak jsou se systémem MD NAV jeho uživatelé spokojeni.

## **Abstract**

Bedyová, S. (2020). Business Informational Systems and Their Use in Practice (Bachelor thesis), University of West Bohemia in Pilsen, Faculty of Economics.

Keywords: analysis, compression, enterprise information system, ERP system, MD NAV

Bachelor thesis entitled "Business Informational Systems and Their Use in Practice" deals with the characteristics of informational systems, ERP systems and their use. The goal of the work is to analyse the ERP system of Microsoft Dynamics NAV in the selected enterprise. Using manuals, the system is analysed in terms of its functions and accounting, when the issue of purchase and sales advances was interspersed with samples from system´s environment. An important part is a questionnaire survey, its aim was to find out how much its users are satisfied with the MD NAV system.